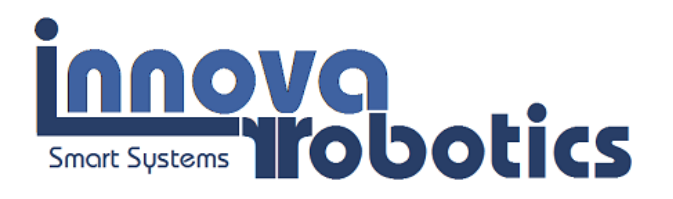

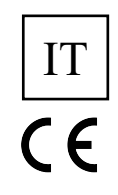

# **Manuale utente controller Aprilia Enjoy**

Filename: Manuale App Controllo Centralina Aprilia Enjoy - 7.9.odt

Manuale Utente - Versione 7.7

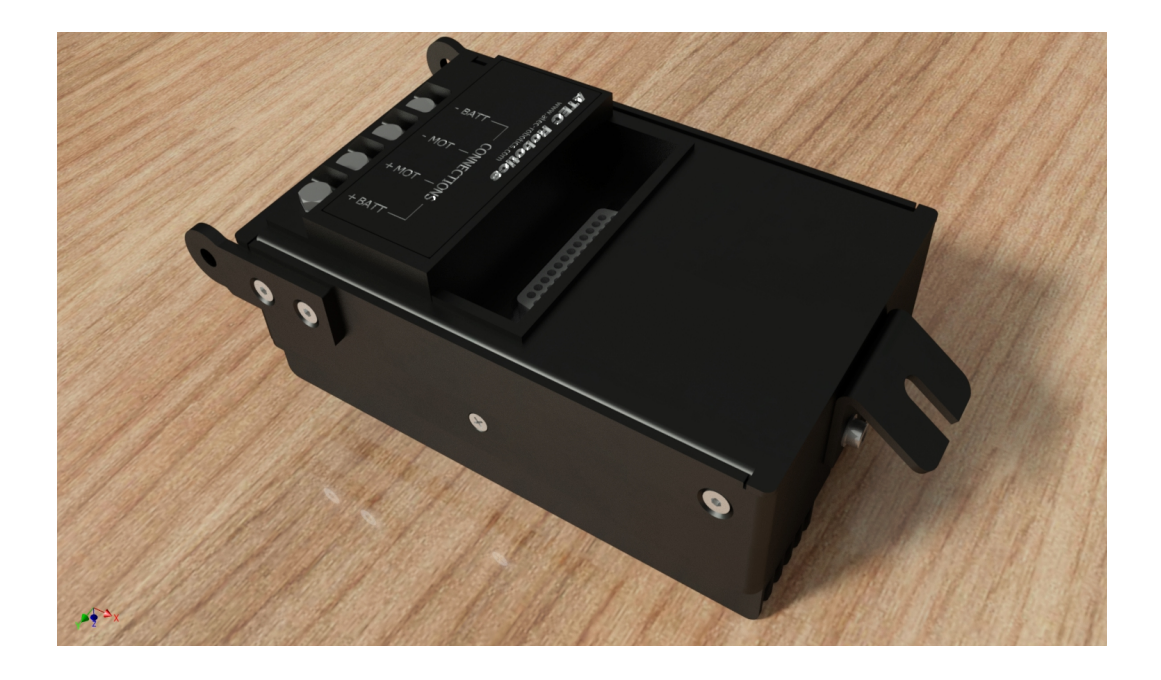

# **Note sul CopyRight**

La copia anche solo di parte di questo manuale e/o la sua riproduzione che non sia a supporto dell'uso del controllore è vietata e sarà perseguita a norma di legge.

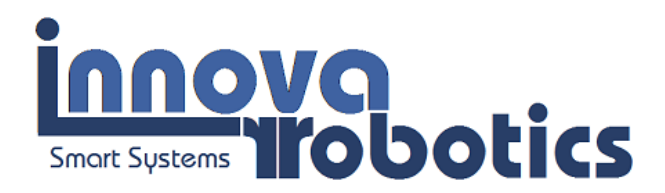

# Evolution Record

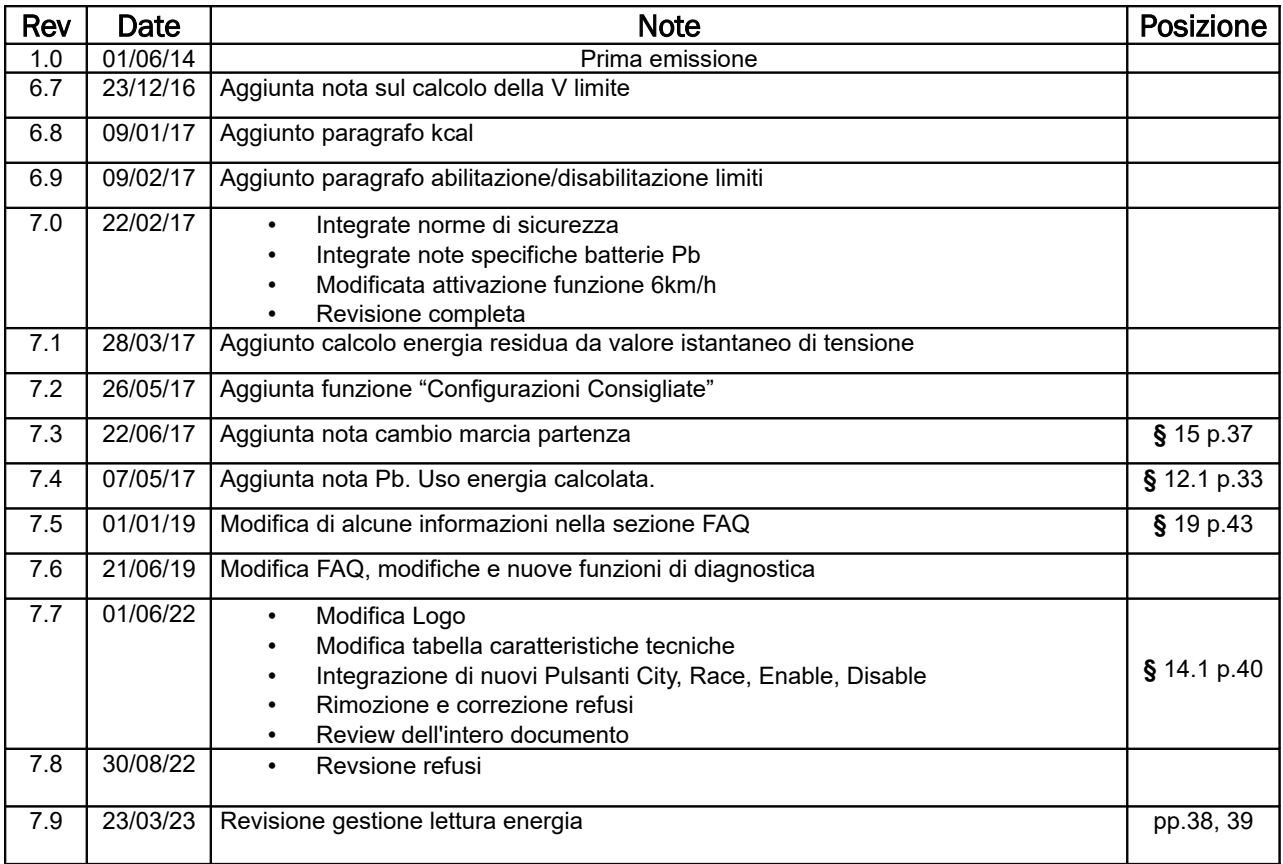

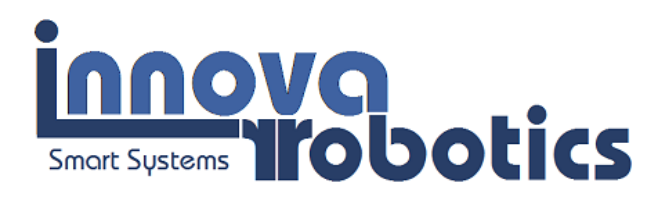

# **Indice generale**

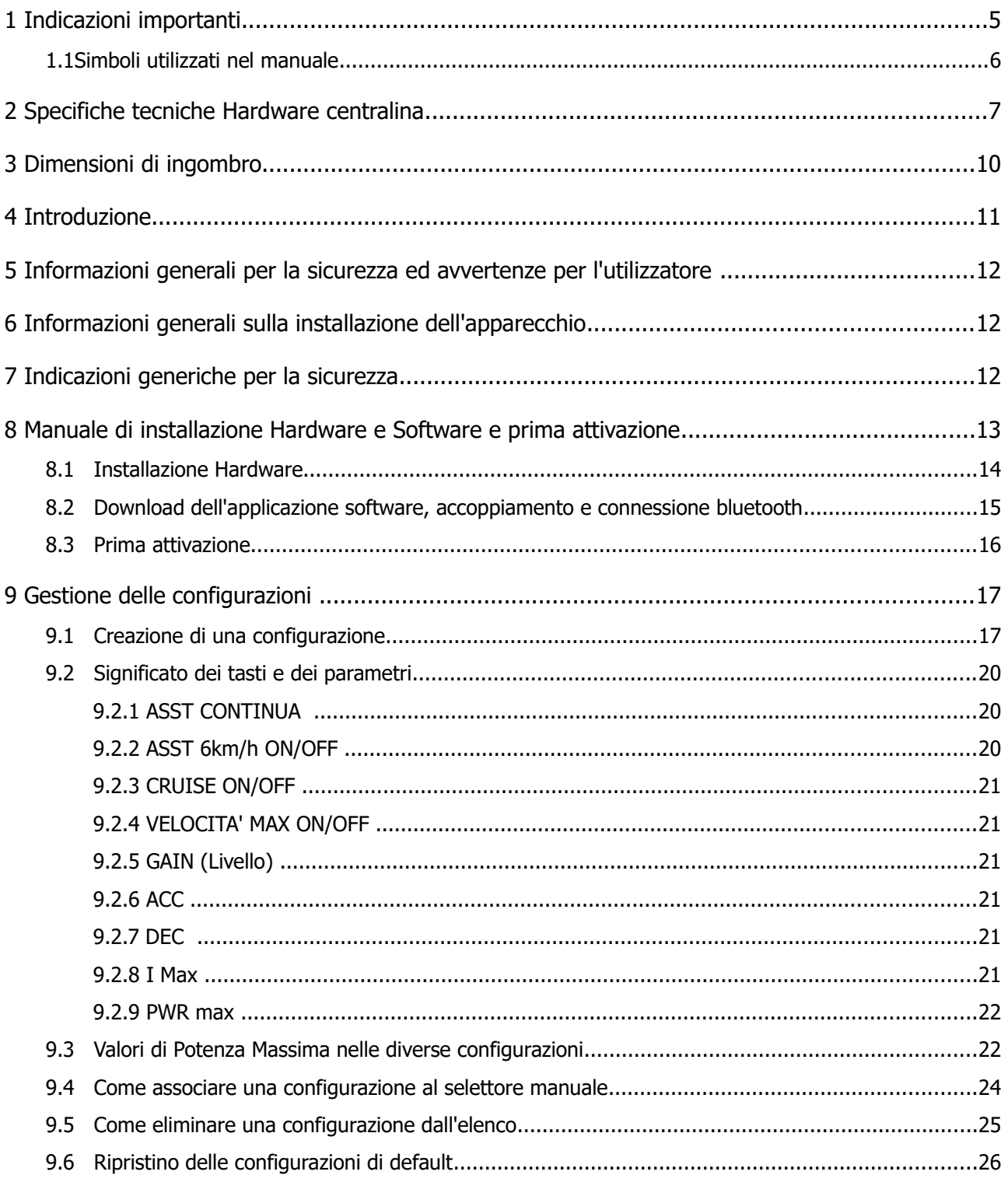

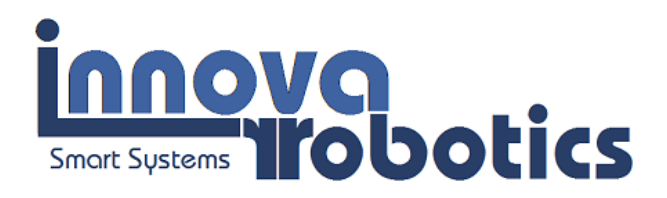

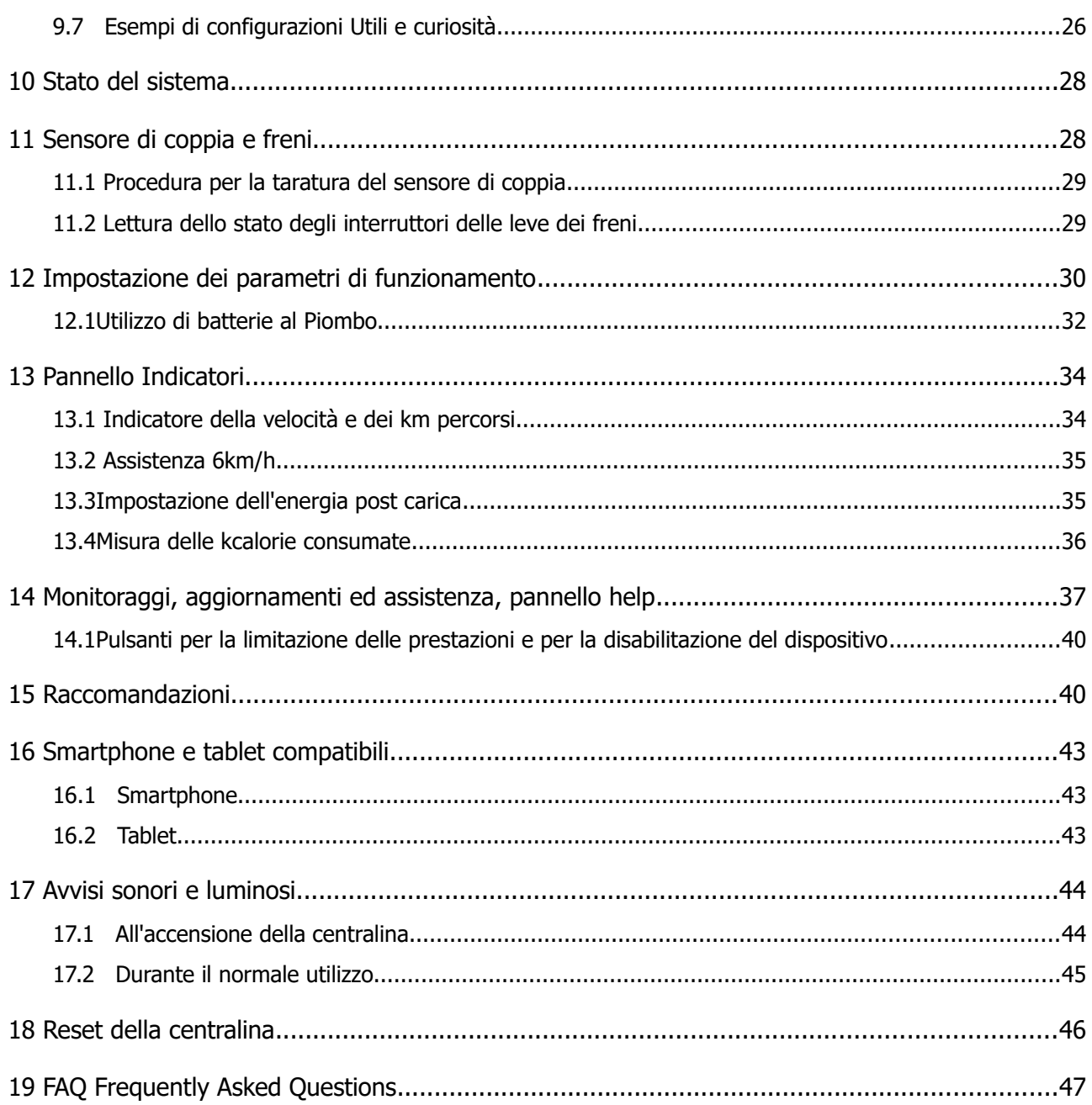

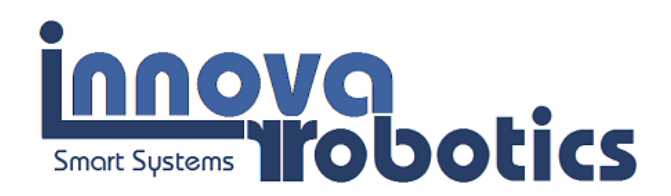

# **1 Indicazioni importanti**

Il dispositivo descritto in questo manuale, è costruito a regola d'arte in materia di sicurezza ed è conforme a quanto prescritto dalle vigenti leggi. Correttamente installato ed utilizzato nel rispetto delle presenti istruzioni, non costituisce un pericolo per la sicurezza delle persone, degli animali e delle cose.

I prodotti che ricadono nel campo d'applicazione delle Direttive  $\mathsf{CE}$  sono conformi ai requisiti essenziali in esse contenuti.

I prodotti marchiati  $\zeta \epsilon$  possono essere immessi sul mercato e posti in servizio nell'Unione Europea senza altre formalità.

La marcatura  $\zeta \epsilon$  apposta sul prodotto, sull'imballaggio e sulle avvertenze d'uso che accompagnano il prodotto, indica "presunzione di conformità alle direttive" emanate dalla UE.

Il costruttore dispone dell'archivio tecnico che contiene la documentazione comprovante che i prodotti sono stati esaminati per la valutazione delle loro conformità alle direttive, utilizzando il Modulo A come da Decisione n. 768/2008/CE.

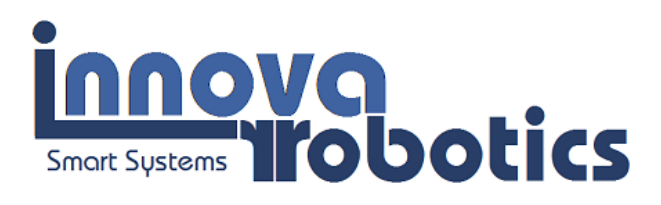

# **1.1 Simboli utilizzati nel manuale**

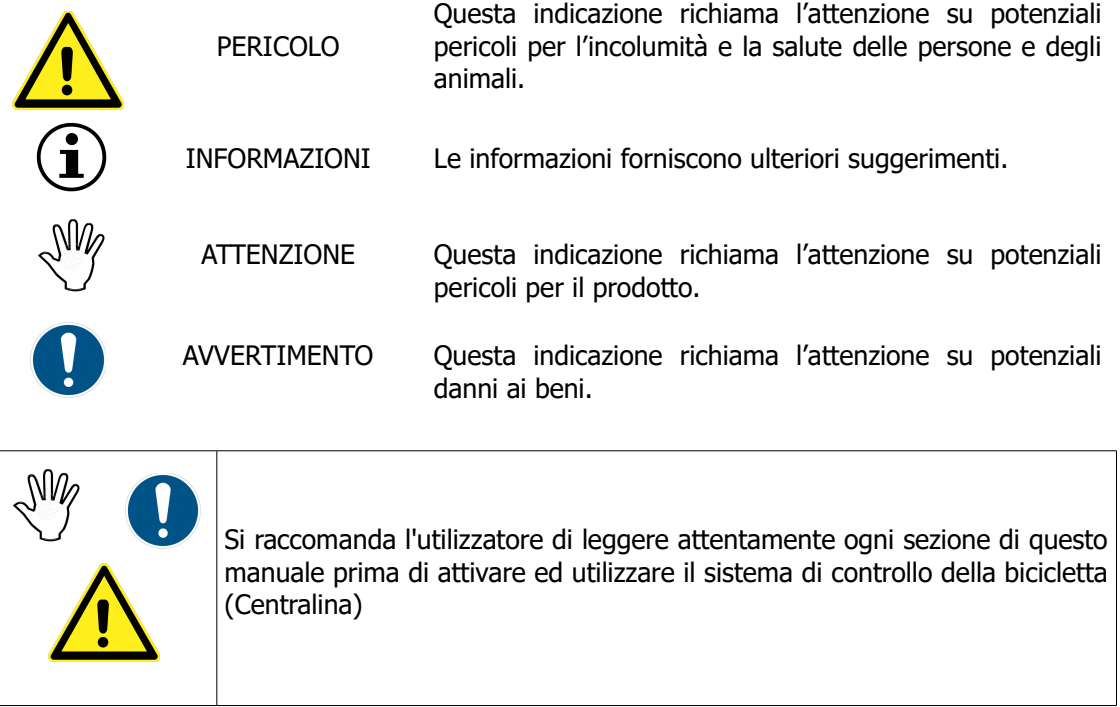

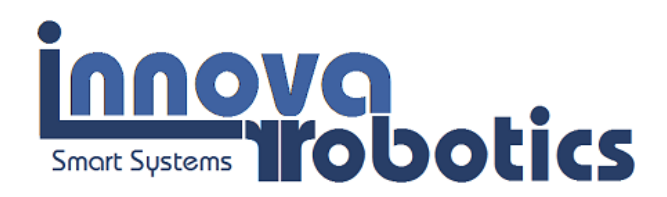

# **2 Specifiche tecniche Hardware centralina**

# MODELLO: ATR-PRJ056-CEAE01.0

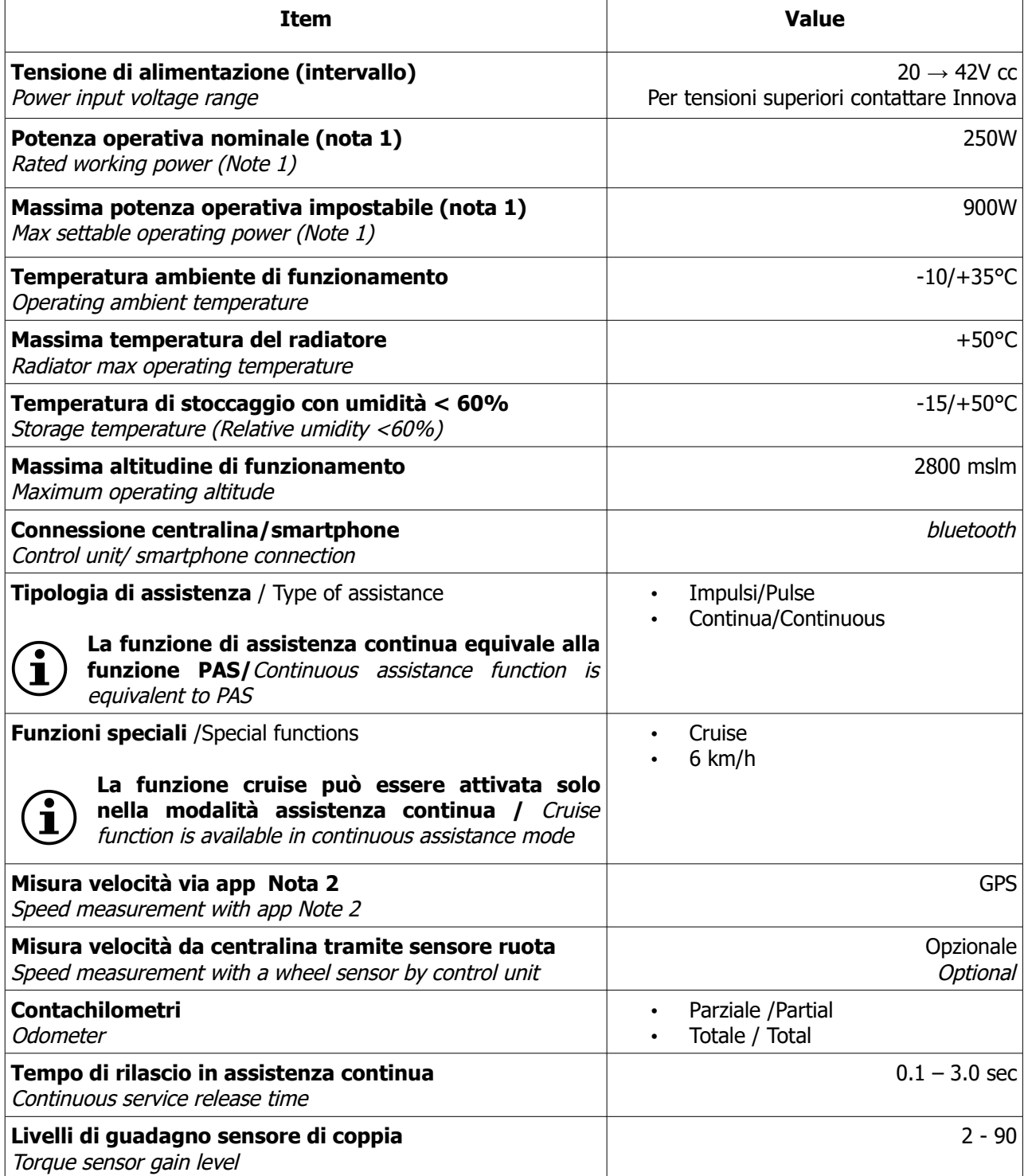

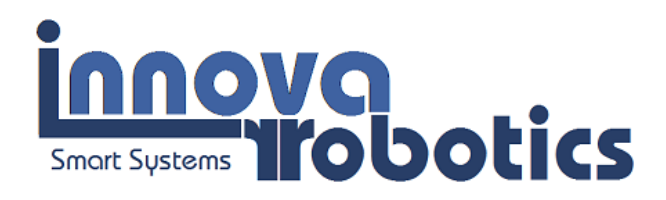

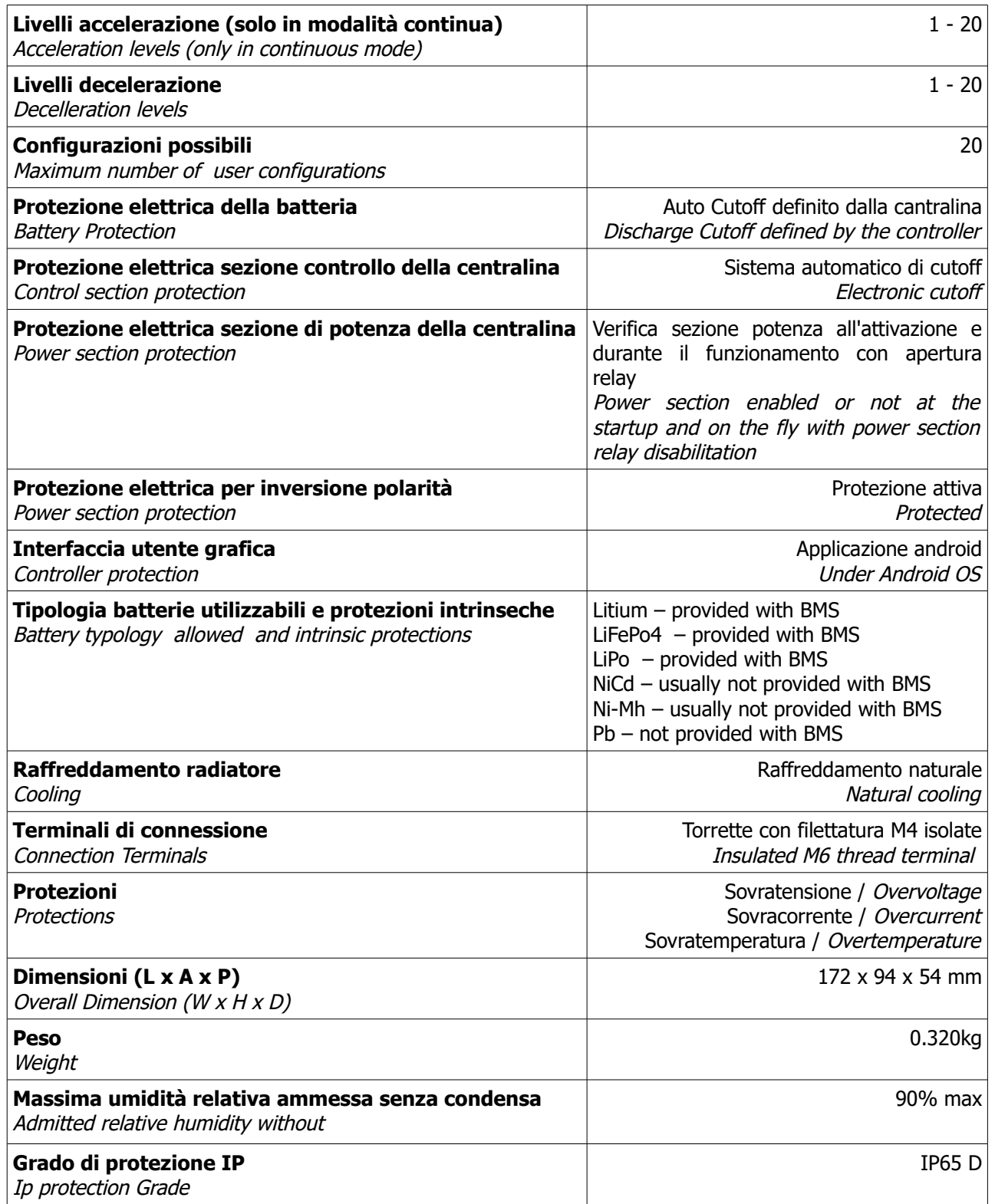

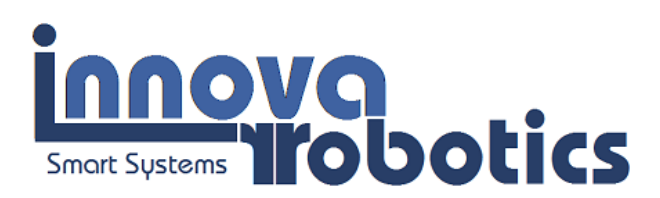

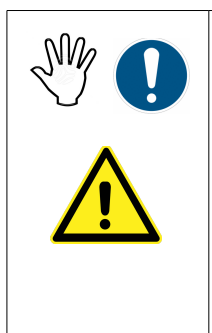

**Nota 1:** Gli utenti che impostano potenze superiori a 250W lo fanno sotto la propria responsabilità. Potenze superiori a 250W possono essere utilizzate esclusivamente in aree private o quando la centralina viene utilizzata per la gestione di sistemi di trasporto idonei quali scooter per diversamente abili o altre tipologie che richiedano una potenza superiore a 250W. Per ragioni di sicurezza HW del dispositivo la potenza impulsiva massima è limitata a 750W e 900W in casi particolari (consultare Innova srl). Modificando la corrente o la potenza il limite effettivo sarà gestito dalla centralina e non si potrà superare la potenza operativa suddetta. La centralina interrompe l'erogazione per potenze >= 1200W. Tali valori si raggiungono in caso di guasto del motore o di alcuni componenti della centralina. Potenze elevate mettono a dura prova i componenti della bici.

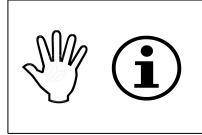

**Nota 2:** Per questa funzione viene utilizzato il GPS dello smartphone. Leggi manuale sezione dedicata.

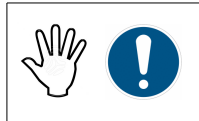

**Nota 3:** Quando si utilizzano celle NiCd impostare NiMh come tipologia di batteria sulla app.

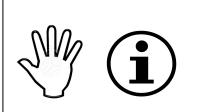

Cut-off per minima tensione definito dalla centralina in funzione del tipo di batteria utilizzata e della tensione nominale. La funzione di cut-off funziona correttamente solo se vengono inseriti i parametri corretti della batteria.

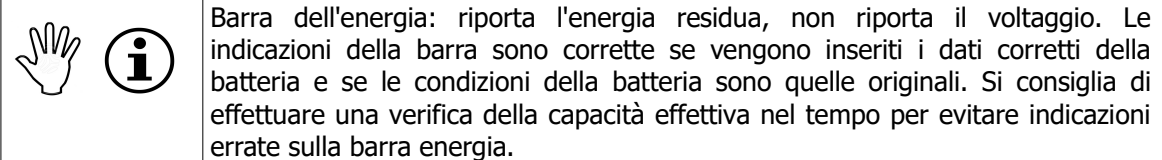

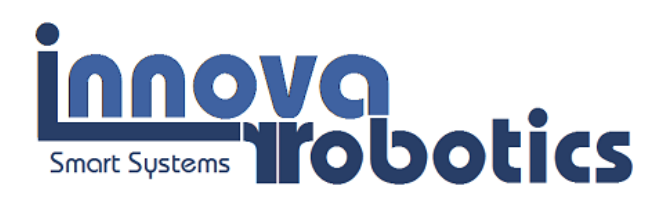

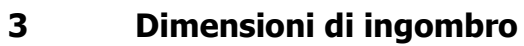

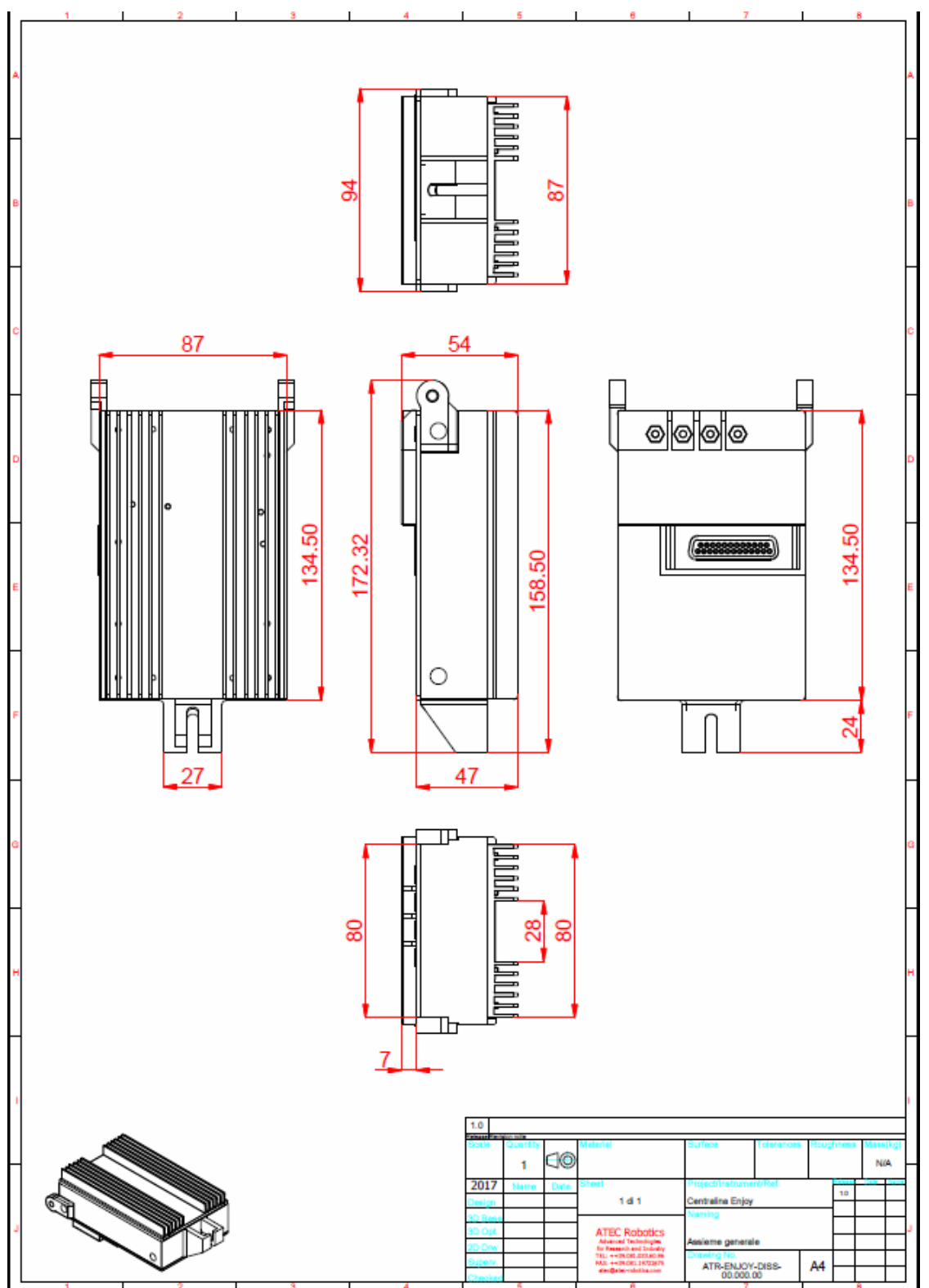

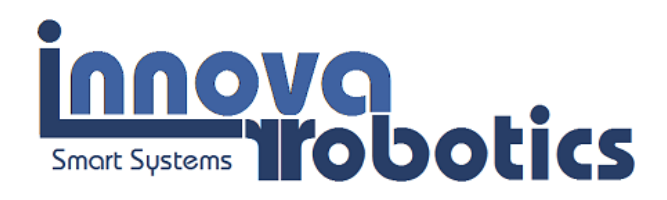

#### **4 Introduzione**

Complimenti per aver acquistato una centralina ATR-056-xxx prodotta dalle società ATEC Robotics e Innova srl. In questa versione la centralina è adatta all'uso con motori DC con tensione nominale da 24 a 36V e correnti fino a 50A. Il prodotto è stato ideato, progettato e realizzato in Italia ed è pubblicizzato attraverso il nostro brand **latuabici.it e Italia Batterie**. La corretta configurazione del dispositivo consentirà di utilizzare la bicicletta con il massimo rendimento. Per il corretto funzionamento della centralina sarà necessario disporre di un sensore di coppia funzionante e di una batteria di adeguate caratteristiche. Per qualunque chiarimento in merito alle informazioni riportate in questo manuale non esitate a contattarci.

**Importante:** la centralina è realizzata per essere utilizzata su tutte le biciclette elettriche sia con motori brush che brushless. Nello specifico caso descritto in questo manuale la centralina è prodotta per essere sostituita alla centralina originale Aprilia, sia per forma che per performance che sono ovviamente avanzate rispetto all'originale.

L'indicazione FAQ distribuita nel testo informa l'utente che sono presenti specifiche istruzioni e/o indicazioni nella sezione Frequently Asked Questions (FAQ) che riporta le risposte a possibili domande da parte degli utenti.

In caso di difficoltà nell'attuare le configurazioni, contattare il servizio tecnico ATEC Robotics, specificando ad uno dei seguenti numeri:

# **9.30 – 19:00 → 081.18918247 8:00 – 22:00 → 327.4016801 (anche wapp)**

oppure utilizzare il seguente indirizzi di posta elettronica:

**latuabici@latuabici.it administration@atec-robotics.com administration@innova360.it**

11 / 49

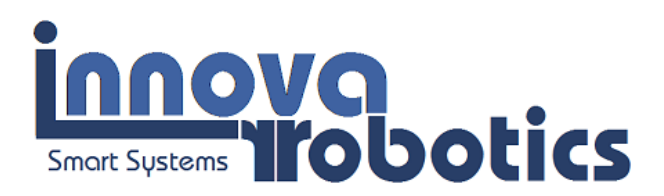

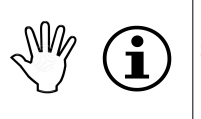

Si raccomanda in caso di contatto con l'ufficio tecnico di indicare il numero seriale della centralina riportati sulle targhette applicate sui bordi laterali del radiatore

#### **5 Informazioni generali per la sicurezza ed avvertenze per l'utilizzatore**

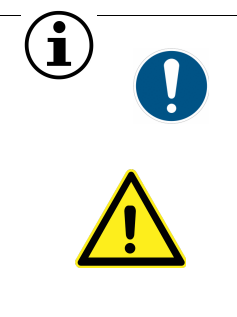

**Attenzione** Prima di installare questo dispositivo, leggere attentamente tutte le sezioni del manuale; le indicazioni sono utili per prevenire ferimenti ed altri inconvenienti. Seguire pedissequamente le indicazioni del video guida al montaggio presente sul sito www.latuabici.it nella sezione supporto. Conservare questo manuale per ulteriori consultazioni. Qualsiasi inadempienza o manomissione annullerà la garanzia. Una errata configurazione della centralina potrebbe causare malfunzionamenti, i danni o il malfunzionamento saranno facilmente attribuibili solo ed esclusivamente ad una errata configurazione.

#### **6 Informazioni generali sulla installazione dell'apparecchio**

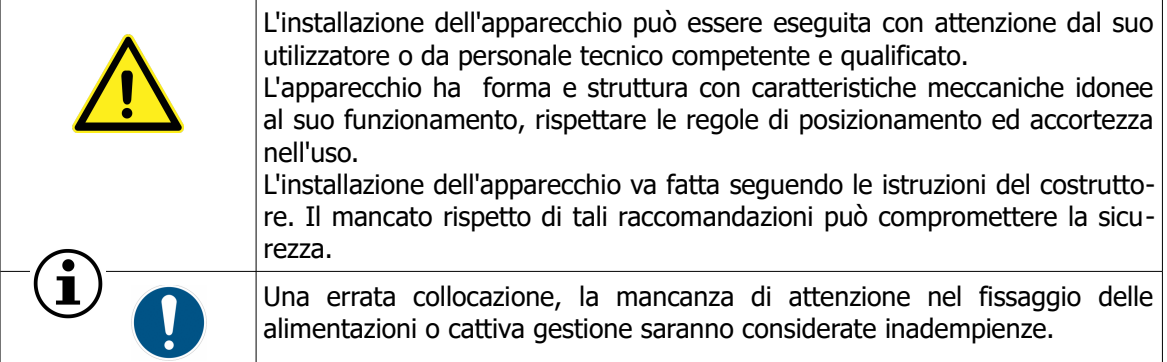

#### **7 Indicazioni generiche per la sicurezza**

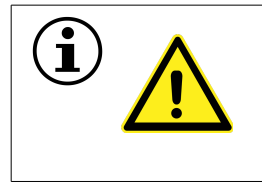

La centralina è destinata solo ed esclusivamente all'uso per il quale è stata concepita e il costruttore non può essere ritenuto responsabile per danni dovuti ad un uso improprio o in seguito al montaggio su veicoli differenti da quello a cui è dedicata.

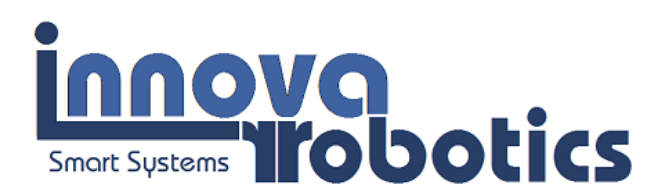

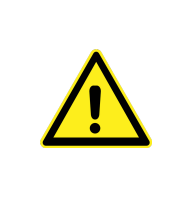

Vietato aprire o manomettere la centralina. Per qualsiasi malfunzionamento o intervento di manutenzione da effettuare contattare il costruttore. Qualsiasi apertura dei sigilli o alterazione della funzionalità originale, ogni tentativo di manutenzione sulle componenti fisiche e funzionali o sul software saranno considerate come manomissioni. il costruttore non sarà responsabile del cattivo funzionamento del dispositivo e di danni a persone, animali o cose.

#### **8 Manuale di installazione Hardware e Software e prima attivazione**

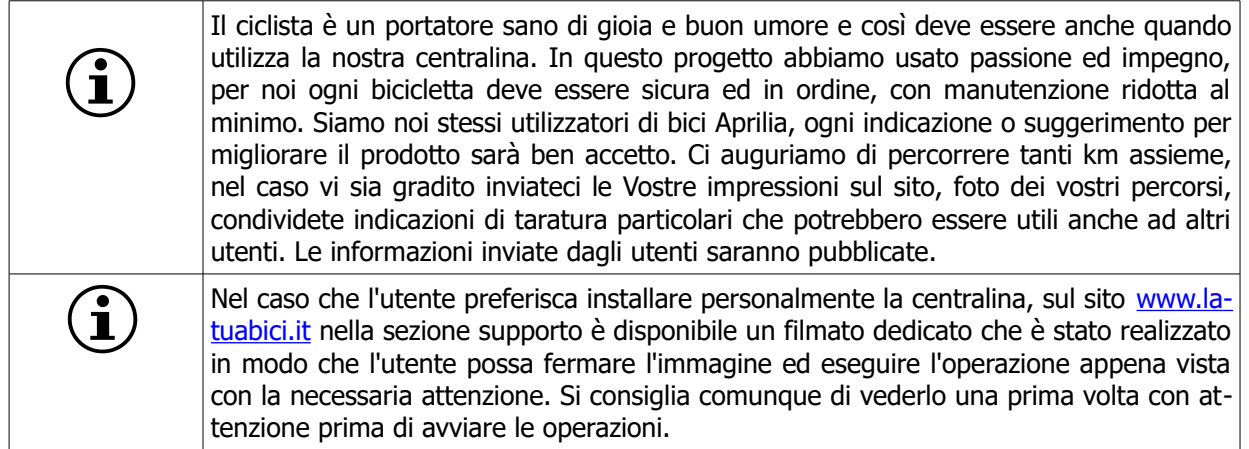

Scaricare l'applicazione, la versione aggiornata di questo manuale ed eventualmente il video guida all'installazione al seguente link:

#### **http://www.latuabici.it/manuale-app-android-enjoy.html**

#### **http://www.latuabici.it/video-installazione-centralina-enjoy.html**

L'utente dovrà connettere lo smartphone alla centralina utilizzando l'applicazione "Aprilia Enjoy" sviluppata in ambiente Android, la quale consente di impostare configurazioni personalizzate e di monitorare costantemente le prestazioni della bici.

L'applicazione è inviata all'utente che dovrà comunicare, attraverso la pagina del sito, le proprie generalità e la password ricevuta in fase di acquisto. L'applicazione è strutturata per dispositivi smartphone e tablet in formato da 5 a 10 pollici ed è stata testata sui seguenti dispositivi: Samsung, Huawei, Mediacom.

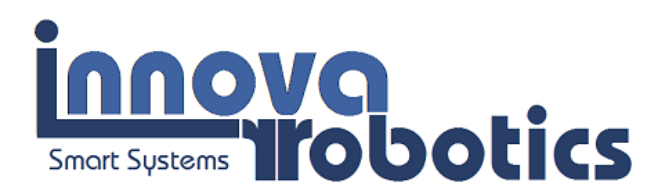

Qualora si riscontrassero errori di visualizzazione o di funzionalità, l'utente potrà contattare l'assistenza indicando marca e modello dello smartphone/tablet utilizzato, consentendo l'adeguamento dell'applicazione sul particolare dispositivo commerciale.

L'applicazione potrebbe terminare automaticamente fornendo un messaggio di errore quando non

è  $\left(\widehat{\mathbf{I}}\right)$ connessa alla centralina.

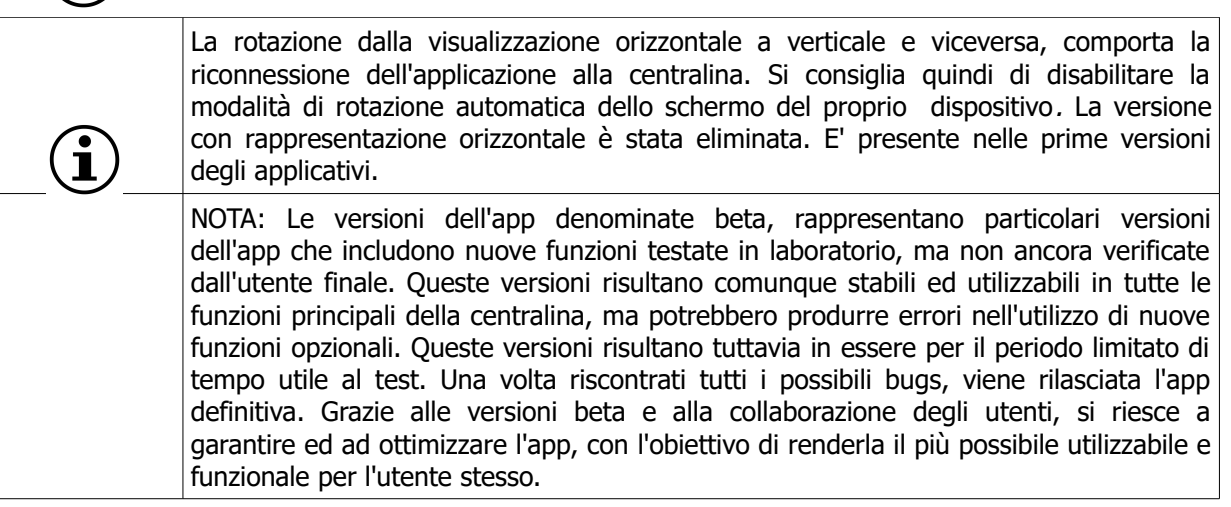

#### **8.1 Installazione Hardware**

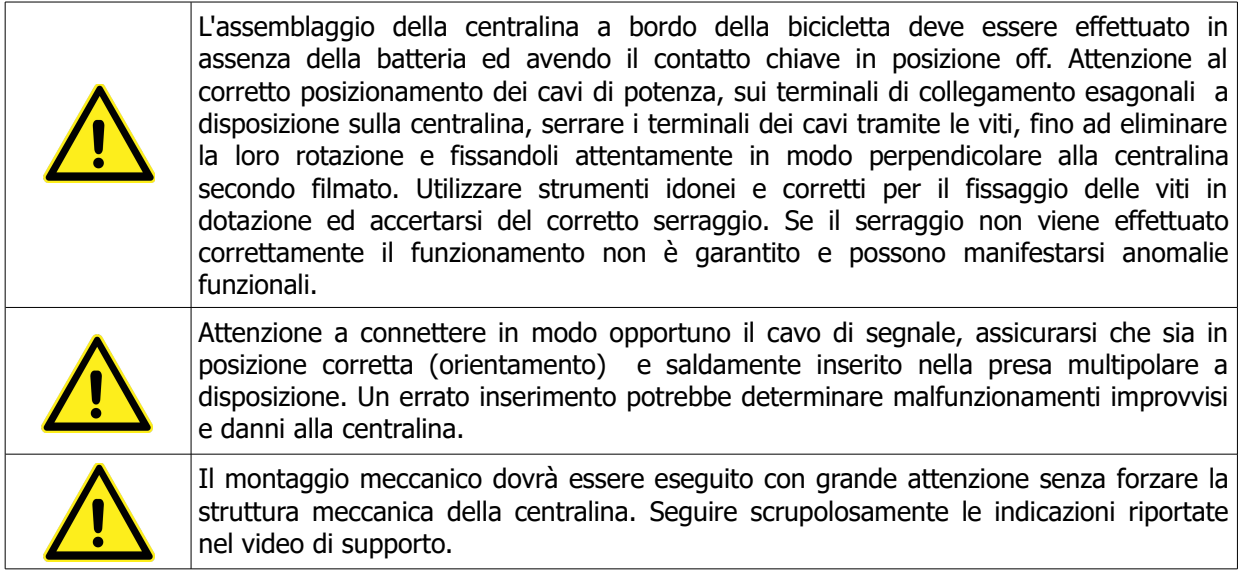

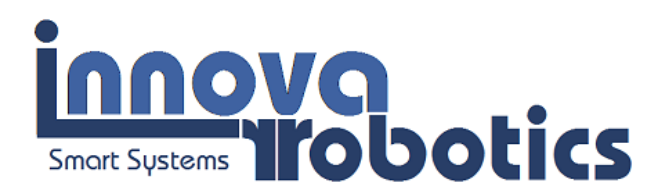

#### **8.2 Download dell'applicazione software, accoppiamento e connessione bluetooth**

Le applicazioni per Android vengono inviate via WAPP o Telegram all'utente. Dopo il download dell'app, apparirà in automatico la schermata di installazione dell'applicazione (FAQ-1). Quindi premere "Installa".

Al primo utilizzo, bisogna associare il dispositivo su cui è installata l'applicazione alla centralina. Seguire la seguente procedura:

- 1. Conservare con cura il certificato della centralina su cui è riportato il PIN per la connessione bluetooth tra smartphone e centralina;
- 2. Assicurarsi che la centralina sia attivata ed alimentata (chiave bici in posizione ON) ed attendere il beep di conferma;
- 3. Attivare il bluetooth sul vostro dispositivo ed effettuare la **ricerca** di nuovi **dispositivi;**
- 4. Al termine della ricerca, premere su "**Enjoy**" se compare nell'elenco dei nuovi dispositivi, altrimenti ripetere la ricerca. In caso "Enjoy" non compaia tra i nuovi dispositivi leggere la sezione FAQ. (FAQ-2);
- 5. Immettere il **PIN personale** assegnato alla propria centralina;
- 6. La centralina è ora accoppiata al vostro dispositivo con il nome **"ENJOY".**

**NOTA**: La centralina può essere accoppiata con un solo smartphone per volta. Se l'utente possiede più di una centralina, si consiglia di utilizzare un dispositivo mobile per ogni centralina. In alternativa risulterà necessario disaccoppiare la centralina dallo smartphone che non viene utilizzato per evitare problemi di accoppiamento.

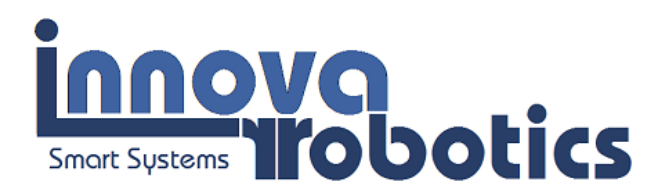

#### **8.3 Prima attivazione**

Attivare la modalità *bluetooth* sul proprio smrtphone. Premuta l'icona , l'applicazione avvia la ricerca automatica della centralina. Naturalmente la centralina deve essere attivata e non eccessivamente distante dal dispositivo accoppiato (possibilmente non oltre 5m). Solo alla prima attivazione la centralina caricherà automaticamente tre configurazioni di *defaul*t relative alle tre posizioni del selettore al manubrio (FAQ-3). Le tre configurazioni di *defaul*t sono state stabilite in modo da soddisfare l'utente generico, ma possono essere integralmente modificate. Esse compariranno sul dispositivo accoppiato *esclusivamente* alla prima attivazione. (Vedi sezione "Significato dei pulsanti e dei parametri"):

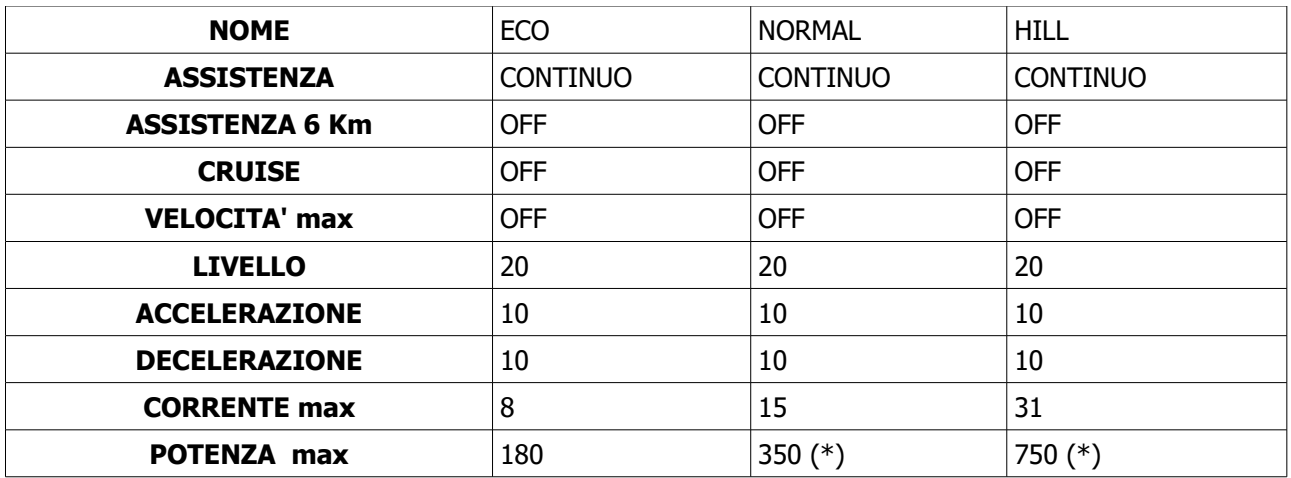

(\*) Sotto responsabilità dell'utente. Vedere il paragrafo: Potenze massime consigliate.

**ATTENZIONE:** le impostazioni di default potrebbero differire da quelle indicate in questo paragrafo. Le potenze indicate nelle versioni precedenti potrebbero essere differenti da quelle indicate nella precedente tabella.

Dopo la connessione sarà possibile accedere ad una delle sezioni principali indicate nella parte superiore del pannello.

**ATTENZIONE:** Alla prima attivazione della centralina, risulta necessario effettuare la procedura di **calibrazione del sensore di coppia** come segue:

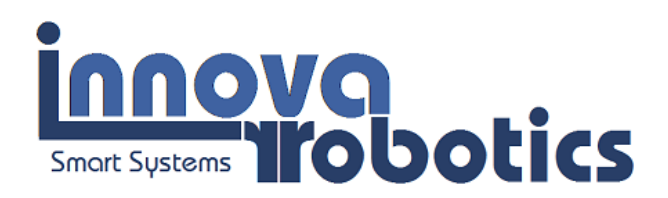

- Attivare la centralina ponendo la chiave di accensione in posizione "ON"
- Avviare l'applicazione dal dispositivo accoppiato e attendere la connessione (l'accoppiamento bluetooth deve essere stato già effettuato);
- Aprire il pannello "Stato del sistema", scegliere l'icona  $\Box$  (vedi sezione "Informazioni sullo stato del sistema");

- Non applicare alcuna pressione sui pedali ;
- Premere su "Coppia [liv]" e mantenere la pressione del dito fino al "bip" della centralina.

Data la scarsa stabilità dei sensori di coppia originali (i livelli base possono variare sensibilmente), si consiglia di effettuare saltuariamente questa procedura alla prima accensione o sempre in caso di ripristino della centralina.

**ATTENZIONE:** Prima dell'allineamento con il sensore di coppi al motore potrebbe attivarsi autonomamente senza che sia stata applicata alcuna pressione sui pedali. In tal caso ripetere la procedura tenendo premuta una delle leve dei freni.

**ATTENZIONE:** In fase di caricamento delle configurazioni, all'accensione della centralina, potrebbero essere visualizzati valori tutti uguali (es.: "1111" invece dei nomi delle configurazioni). In questo caso, chiudere e riavviare l'applicazione. Se il problema dovesse ripresentarsi, spegnere e riaccendere la centralina. Se il problema dovesse ulteriormente persistere far riferimento al paragrafo "Ripristino delle configurazioni di default" oppure "Ripristino della centralina".

#### **9 Gestione delle configurazioni**

#### **9.1 Creazione di una configurazione**

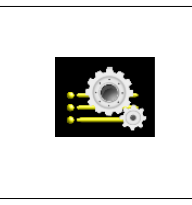

Scegliendo questo simbolo sul display si accede alla sezione Configurazione. L'utente potrà creare fino a 20 configurazioni, tre delle quali possono essere associate al selettore posto sul manubrio della bici. L'utente potrà in ogni momento modificare l'associazione scegliendo la configurazioni che riterrà più adeguata alle proprie necessità, ricordante che potenze superiori alla

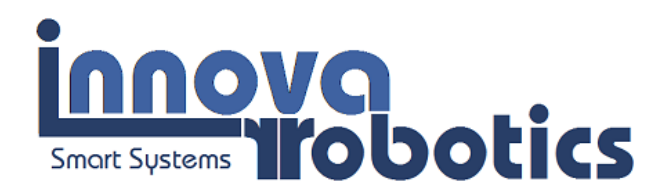

#### **Esempio: Come creare una nuova configurazione**

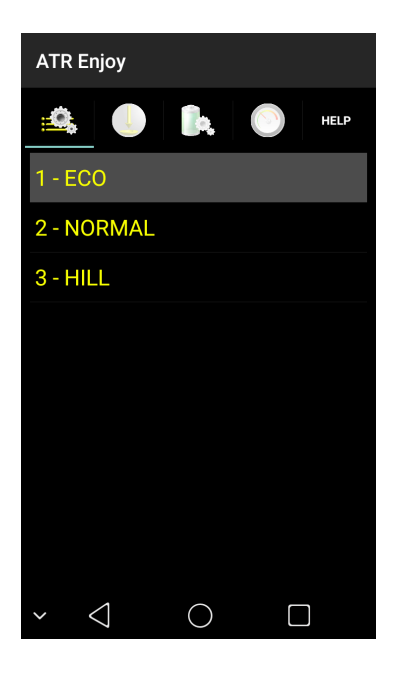

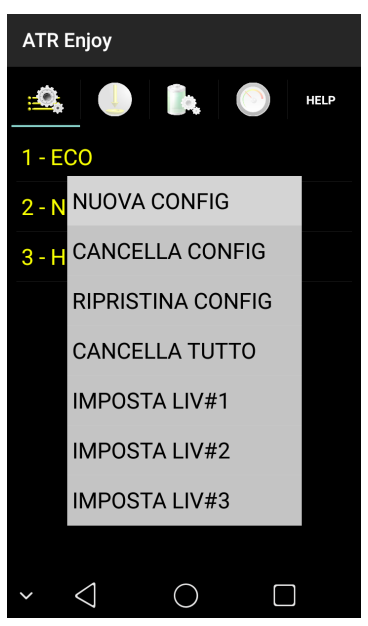

Mantenere la pressione su una delle configurazioni presenti

Apparirà un menù. Scegliere "NUOVA CONFIG".

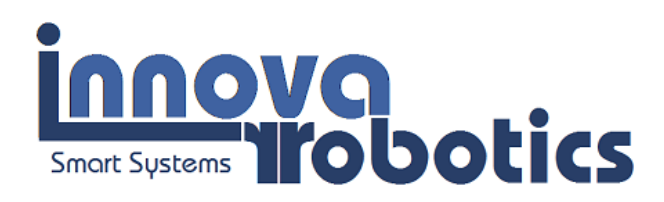

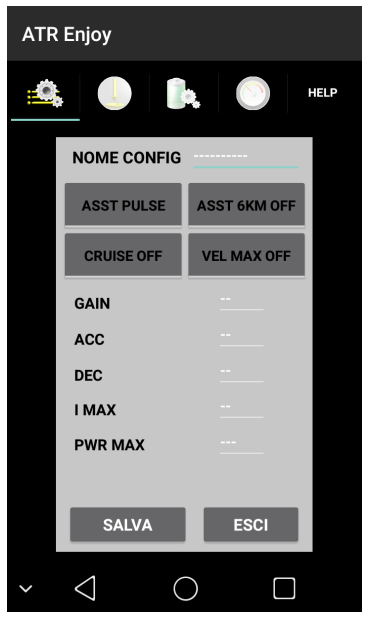

**ATR Enjoy**  $\mathbf{P}_\mathbf{c}$ ſ. **HELP NOME CONFIG** ASST<br>CONTINUA **ASST 6KM ON CRUISE OFF VEL MAX OFF** GAIN ACC **DEC I MAX PWR MAX** Rilascio  $6km/h$ **SALVA** ESCI  $\bigcirc$  $\triangleleft$  $\Box$ 

Inserire il nome della configurazione nel campo "NOME CONFIG"

Selezionare il tipo di assistenza e di modalità di funzionamento della centralina utilizzando i quattro pulsanti e le caselle per la configurazione dei parametri.

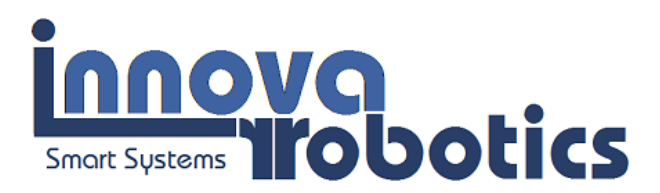

#### **9.2 Significato dei tasti e dei parametri**

#### **9.2.1 ASST CONTINUA**

Si passa dalla modalità di assistenza impulsiva all'assistenza continua. Questo modo di funzionare consente all'utente di ottenere una spinta continua e non impulsiva come nel caso della centralina originale. L'assistenza PULSE originaria determina la spinta del motore solo nel momento in cui l'utente applica una pressione sui pedali (la vera assistenza alla pedalata). La modalità in assistenza continua aumenta il comfort ma riduce l'autonomia. Per le centraline con numero identificativo da ATR-056-011 in poi, selezionando la modalità di assistenza continua, l'utente può impostare il tempo di rilascio dell'assistenza. Per rilascio si intende il tempo intercorrente tra il termine della coppia applicata dall'utente e l'interruzione della spinta da parte del motore. Il valore 1 corrisponde al tempo di rilascio minimo, circa 0.2 s, mentre il valore 30 corrisponde al tempo di rilascio massimo, circa 3 s. Per impostare il valore del rilascio, l'utente deve inserire il valore scelto e premere il pulsante "Rilascio". La centralina emetterà un beep come conferma della modifica del valore del parametro. La scelta è in funzione delle proprie preferenze.

#### **9.2.2 ASST 6km/h ON/OFF**

Consente di marciare in area pedonale, senza l'uso dei pedali, ad una velocità limitata a circa 6km/h (FAQ-07) utilizzando la prima e la seconda marcia. L'attivazione della modalità, per le centraline con numero identificativo inferiore a ATR-056-020, avviene premendo da fermo tre volte una delle due leve freni in rapida successione (FAQ-08). Per le centraline con numero identificativo uguale o superiore a ATR-056-020, l'attivazione della modalità avviene premendo il pulsante "ASS 6km" presente nel pannello "Indicatori" (vedi paragrafo Indicatori). Selezionando l'assistenza a 6km/h attiva (ON) viene visualizzato il pulsante "6km/h" e una casella di inserimento dati adiacente. L'utente può impostare l'andamento di 6km/h in funzione del proprio peso, della pressione delle ruote ecc, inserendo nella relativa casella, un valore da 1 a 4 corrispondente rispettivamente ad una richiesta minima o massima di coppia. La velocità di 6km/h richiamano una modalità di funzionamento ma l'effettiva velocità potrà differire sostanzialmente da 6km/h.

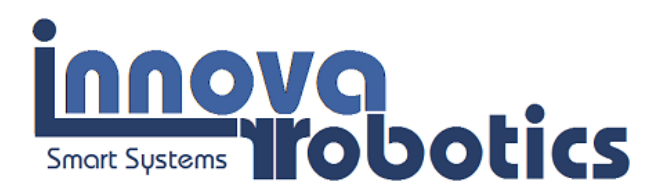

#### **9.2.3 CRUISE ON/OFF**

La bici mantiene la massima velocità raggiunta senza che l'utente continui a pedalare. In alcuni casi la velocità potrebbe essere inferiore a quella raggiunta pedalando con l'aiuto del motore, come nel caso di percorsi in salita. Per interrompere l'erogazione della potenza in modalità CRUISE sarà sufficiente premere una delle leve dei freni. Questa configurazione riduce drasticamente l'autonomia della batteria. La modalità CRUISE è una funzione particolare di ASST CONTINUA, quindi selezionando CRUISE ON, l'assistenza continua si attiverà in automatico.

#### **9.2.4 VELOCITA' MAX ON/OFF**

Attiva/disattiva la limitazione di velocità che per legge in Italia è impostata a 25km/h. La massima velocità di assistenza e la disabilitazione del limite sono effettuati dall'utente sotto la propria responsabilità.

#### **9.2.5 GAIN (Livello)**

E' un parametro che incrementa e decrementa le prestazioni generali del sistema. Consente di aumentare o diminuire la sensibilità della coppia applicata dall'utente sui pedali. L'utente può modificare questo valore da 1 (valore minimo) a 99 (valore massimo).

#### **9.2.6 ACC**

(Accelerazione) imposta la rapidità (accelerazione) con la quale il motore raggiunge il livello di prestazioni richiesto dalla pedalata. L'utente può modificare questo valore da 1 (valore minimo) a 20 (valore massimo), avendo attivato l'assistenza continua. In caso di assistenza impulsiva, il valore dell'accelerazione diviene fisso a 20 (valore massimo).

#### **9.2.7 DEC**

(Decelerazione) imposta la rapidità del ritorno della coppia al valore zero. L'utente può modificare questo valore da 1 (valore minimo) a 20 (valore massimo) sia in assistenza continua che impulsiva. Per le centraline con numero da 18 in poi, impostando il valore DEC a 21, la decelerazione risulterà istantanea.

#### **9.2.8 I Max**

Indica il massimo livello di corrente relativo alla configurazione. Se impostato ad un valore superiore a quello erogabile dalla batteria (vedi sezione PWR) esso sarà automaticamente ridotto ad un valore inferiore. E' relazionato al valore di PWR Max. La centralina utilizzerà il

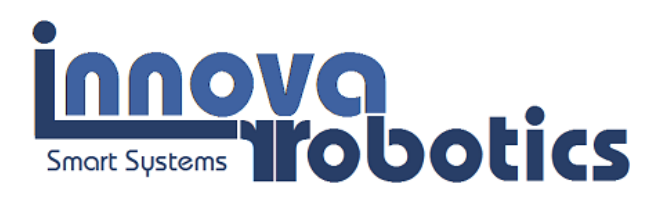

valore di PWR MAX o di I MAX a seconda di quello che risulta più restrittivo modificando il parametro più conservativo.

#### **9.2.9 PWR max**

Imposta la massima potenza assorbita dal motore. Se la potenza impostata risulta superiore a quella di targa della batteria (vedi paragrafo **Impostazione dei parametri di funzionamento**) il valore sarà automaticamente reimpostato dalla centralina al valore massimo consentito. La potenza è impostata a 250W di *defaul*t nel rispetto delle vigenti leggi italiane. La modifica di tale valore viene effettuato dall'utente sotto la propria responsabilità.

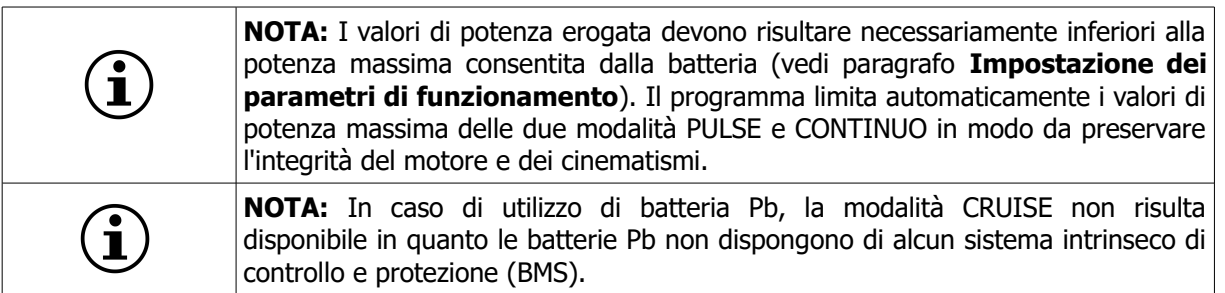

#### **9.3 Valori di Potenza Massima nelle diverse configurazioni**

- Modalità PULSE: da 250 a 750W (massimo). A norma di legge entro 500W in quanto il funzionamento ad impulsi è alternato con una potenza media di circa 250W.
- Modalità Continuo: da 350 a 600W (massimo). Potenze superiori a 250W sono a discrezione dell'utente, in quanto non rispondenti alle vigenti leggi italiane.

In caso di utenti esperti sarà possibile aumentare la potenza in modalità pulse a 900W e la potenza in modalità erogazione continua a 750W. Eventuali danni al motore saranno sotto responsabilità dell'utente così come eventuali danni alla centralina imputabili all'uso non conforme del sistema non saranno coperti da garanzia.

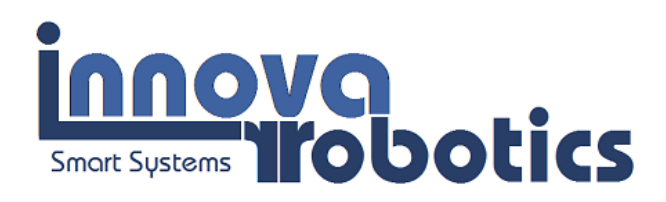

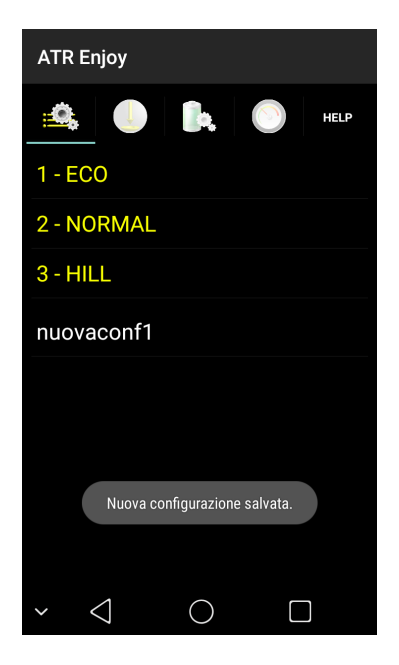

Quando tutti i parametri sono stati definiti(per ogni singola configurazone) premere "SALVA CONFIG" per memorizzare la configurazione creata. Essa viene aggiunta alla lista delle 20 configurazioni personalizzate (visualizzate in bianco). La nuova configurazione risulta utilizzabile ma inattiva. Per attivare la nuova configurazione risulta necessario associarla ad una posizione del selettore posto sul manubrio (vedi paragrafo successivo "**Come associare una configurazione al selettore**")

**Per modificare una configurazione associata al selettore sul manubrio (visualizzate in giallo):**

- Selezionare con una lieve pressione la configurazione (in giallo) da modificare
- Modificare i parametri e premere il pulsante "SALVA". La configurazione modificata apparirà con lo stesso nome anche tra le configurazioni in bianco
- Associare la configurazione modificata alla posizione del selettore (vedi paragrafo successivo "**Come associare una configurazione al selettore**")

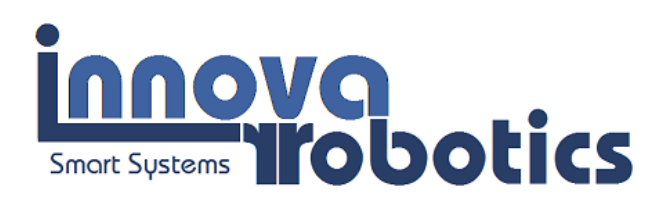

# **9.4 Come associare una configurazione al selettore manuale**

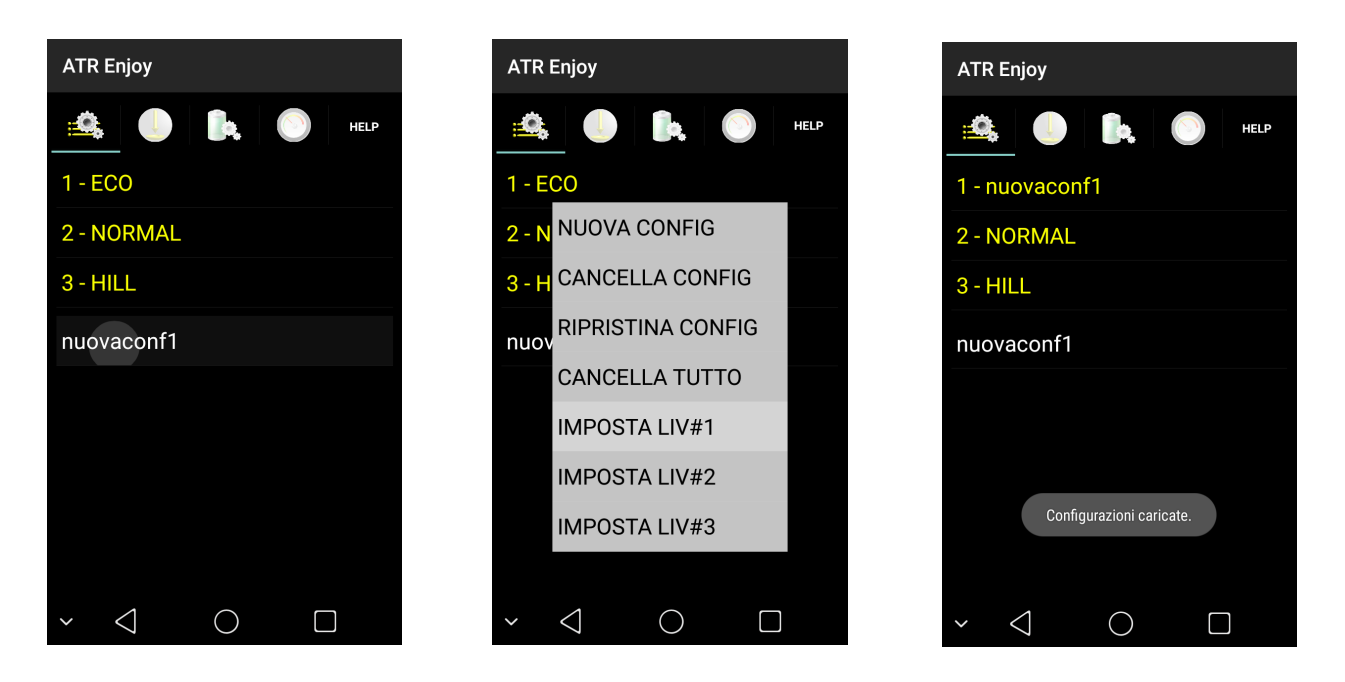

1) Mantenere la pressione sulla configurazione da associare (es.: "nuovaconf1").

- 2) Scegliere :
- IMPOSTA LIV#1 per associare alla prima posizione ovvero selettore nella posizione di sinistra
- IMPOSTA LIV#2 per associare alla prima posizione ovvero selettore nella posizione centrale
- IMPOSTA LIV#3 per associare alla prima posizione ovvero selettore nella posizione di destra

es.: "IMPOSTA LIV#1", prima posizione del selettore a sinistra

La configurazione sarà associata alla prima posizione del selettore e mostrata nella lista delle configurazioni attive.

**ATTENZIONE:** Si consiglia di effettuare l'associazione delle configurazioni al selettore posto sul manubrio in condizioni di riposo (motore non eroga assistenza). In funzione del tipo di dispositivo che si sta utilizzando, potrebbe verificarsi che l'associazione non vada a buon fine al primo tentativo. In questo caso riprovare.

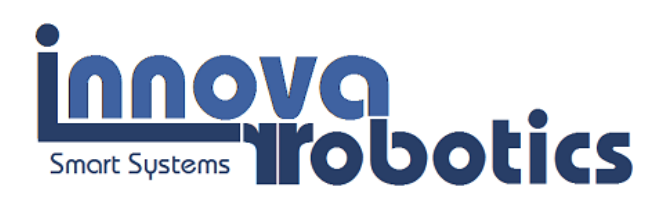

# **9.5 Come eliminare una configurazione dall'elenco**

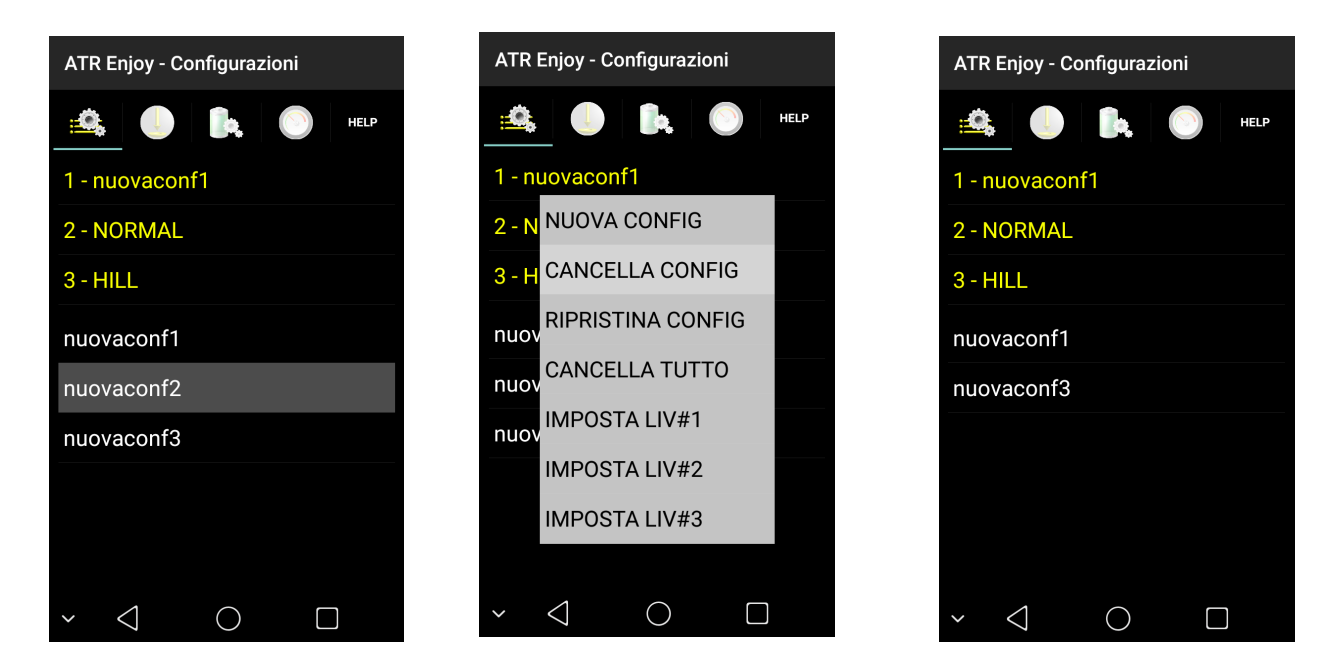

- 1. Mantenere la pressione sulla configurazione da cancellare.
- 2. Premere "CANCELLA CONFIG" per eliminare la configurazione selezionata.
- 3. La configurazione sarà rimossa dalla lista delle possibili configurazioni.

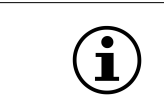

**NOTA**: Possono essere cancellate solo le configurazioni utente inattive visualizzate in bianco, poiché non direttamente associate al selettore posto sul manubrio.

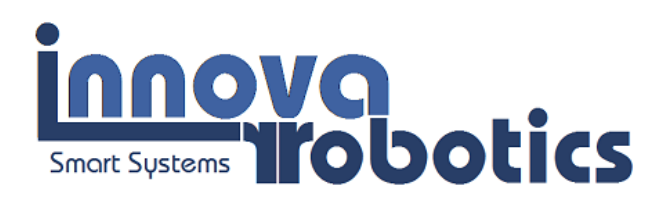

# **9.6 Ripristino delle configurazioni di default**

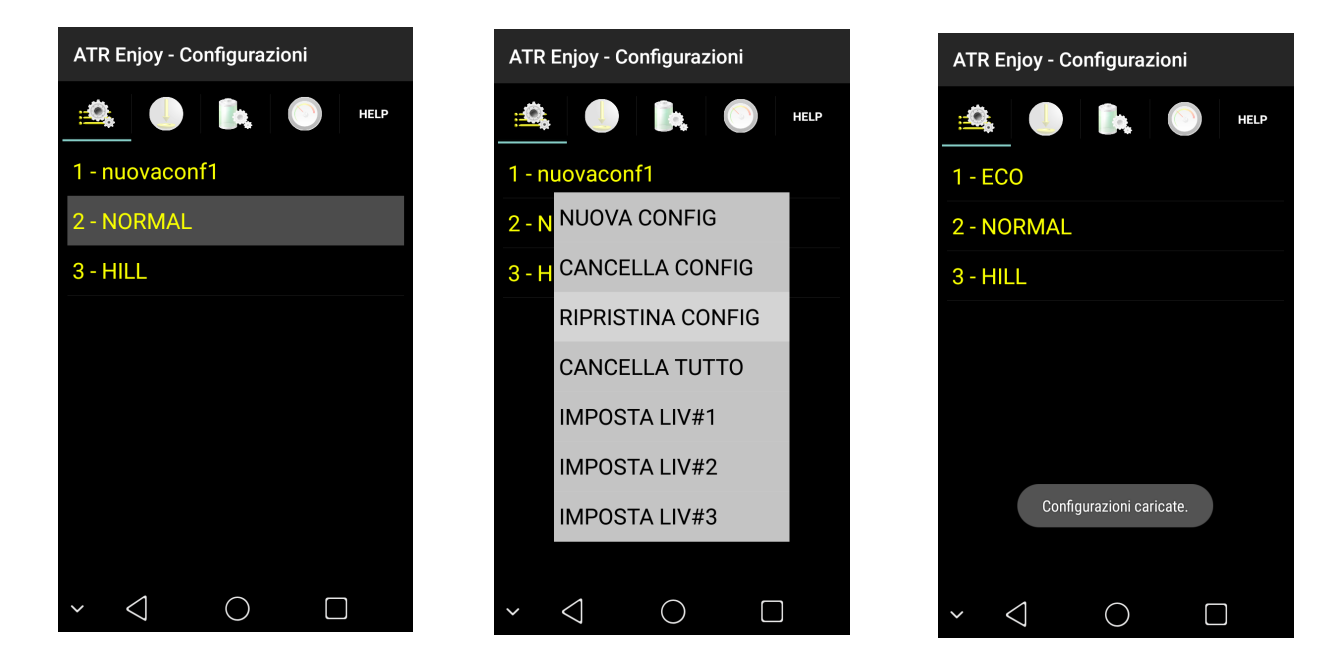

- 1) Mantenere la pressione su una delle configurazioni.
- 2) Premere "RIPRISTINA CONFIG".
- 3) L'applicazione carica le configurazioni di *defaul*t.

#### **9.7 Esempi di configurazioni Utili e curiosità**

Per ottimizzare le prestazioni della bici in modalità "PULSE", si consiglia di impostare il parametro "DEC" (decelerazione) al valore massimo (20).

**Per praticità di uso si può impostare la prima posizione del selettore a "prestazioni zero".** In questo modo, posizionando il selettore in posizione Eco si esclude l'assistenza. La centralina non assiste ma l'utente potrà continuare a visualizzare le informazioni fornite dall'applicazione (velocità, km ecc), contrariamente a quanto accadrebbe spegnendo del tutto la centralina. Per ottenere una configurazione a "prestazioni zero", impostare il parametro "PWR MAX" a zero, ed associare la nuova configurazione preferibilmente alla prima posizione del

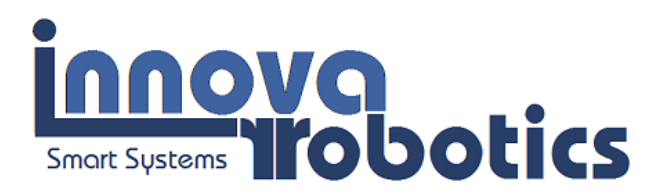

selettore posto sul manubrio (vedi sezioni precedenti). Per esempio questa configurazione può essere utilizzata durante una passeggiata in pianura o falso piano in discesa.

Si richiama il significato dei parametri di funzionamento.

- I Max (Corrente massima) indica il massimo livello di corrente relativo alla configurazione. Se impostato ad un valore superiore a quello erogabile dalla batteria (vedi sezione PWR) esso sarà automaticamente ridotto.
- PWR max (Potenza massima) imposta la massima potenza che il motore potrà erogare.

Se la potenza impostata è superiore a quella di targa della batteria il valore sarà automaticamente reimpostato dalla centralina. La potenza è impostata a 250W di default. La modifica di tale valore può essere effettuata dall'utente sotto la propria responsabilità.

Al fine di agevolare l'utente della programmazione dei parametri delle configurazioni in funzione del tipo di percorso che si deve intraprendere, è stata aggiunta la funzione "Configurazioni Consigliate". Per caricare le configurazioni consigliate l'utente deve:

- 1) Mantenere la pressione con un dito su una delle configurazioni.
- 2) Selezionare "CONFIG CONSIGLIATE".
- 3) Attendere che la centralina carichi le configurazioni consigliate.

Per associare una delle configurazioni consigliate ad una posizione del selettore posto sul manubrio, si rimanda al paragrafo "Come associare una configurazione al selettore manuale".

Le configurazioni consigliare derivano da test su strada e dall'ottimizzazione dei parametri in funzione di differenti percorsi a pendenza varia.

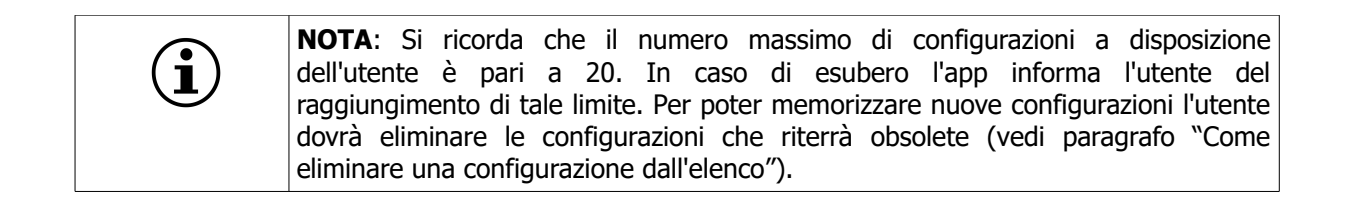

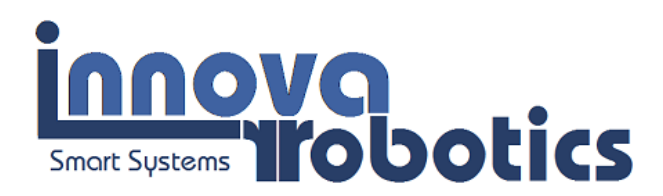

#### **10 Stato del sistema**

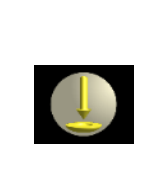

Scegliendo questo simbolo sul display si accede alla sezione nella quale l'utente può monitorare lo stato del sistema e quindi vengono mostrati ed aggiornati in tempo reale i valori dei principali parametri del sistema.

Il parametro "COPPIA" consente di verificare il corretto funzionamento del sensore di coppia. Se la bici è ferma e non viene applicata alcuna pressione sui pedali, il valore rappresentato dovrà essere compreso tra 100 e 120. Valori lievemente al di fuori di questo intervallo potranno essere considerati comunque accettabili, purché stabili.

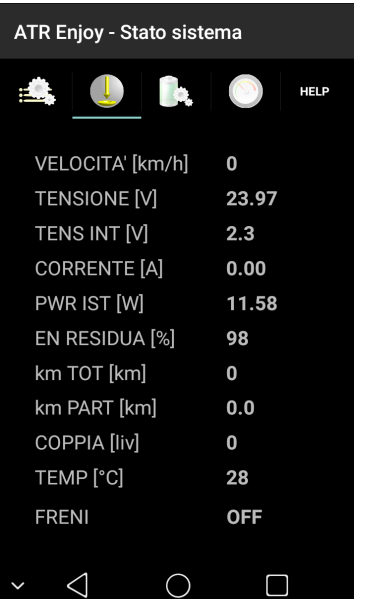

Esempio dello stato del sistema

#### **11 Sensore di coppia e freni**

1. La centralina verifica costantemente lo stato del sensore di coppia. Qualora il sensore di coppia risulti guasto o non correttamente connesso, la centralina entra in blocco. In caso di non corretto funzionamento in corrispondenza del valore del parametro "Coppia" presente nel pannello "NOW", sarà visualizzata la scritta "Errore" e non sarà possibile effettuare la procedura di taratura del sensore di coppia. L'utente dovrà provvedere a verificare la correttezza della connessione effettuata tra sensore e centralina. In caso di guasto improvviso del sensore sarà possibile utilizzare la funzione 6km/h impostata al livello 4 per

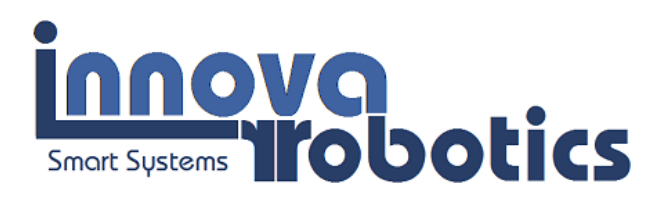

proseguire con l'ausilio della spinta del motore. Per verificare lo stato e la funzionalità del sensore di coppia chiedere all'assistenza tecnica la procedura di verifica del componente.

#### **11.1 Procedura per la taratura del sensore di coppia**

- Attivare la centralina ponendo la chiave di accensione in posizione "ON"
- Avviare l'applicazione dal dispositivo accoppiato e attendere la connessione (l'accoppiamento bluetooth deve essere stato già effettuato)
- Aprire il pannello "Stato del sistema", premendo sull'icona
- Non applicare assolutamente alcuna pressione sui pedali che devono essere lasciati liberi.
- Premere su "Coppia [liv]" e mantenere la pressione con un dito fino al "bip" della centralina.

#### **11.2 Lettura dello stato degli interruttori delle leve dei freni**

Il parametro "FRENI" indica invece quando ile leve dei freni vengono attivate. Tale visualizzazione risulta quindi utile per la verifica della funzionalità degli interruttori delle leve dei freni che se non in buono stato possono inibire il funzionamento della centralina. Infatti in caso di freni ON il motore non eroga potenza. Il refresh del dato (ON/OFF) avviene ogni secondo, per cui la visualizzazione del cambio di stato non è immediata, mentre la gestione interna del segnale avviene in tempo reale.

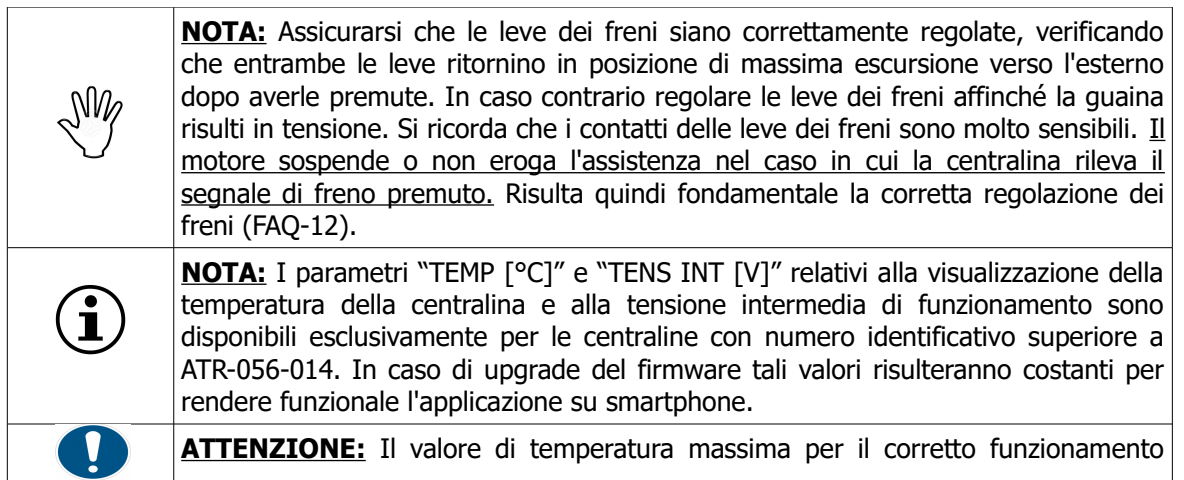

![](_page_29_Picture_0.jpeg)

della centralina è di 50°C. Qualora la temperatura misurata superi questo limite, la centralina sospenderà l'assistenza fino ad una riduzione significativa della temperatura. In caso di surriscaldamento si consiglia di spegnere la centralina. Il raggiungimento della temperatura limite di 50°C viene segnalato dall'app attraverso un messaggio di alert dedicato visibile nella pagina help.

# **12 Impostazione dei parametri di funzionamento**

![](_page_29_Picture_3.jpeg)

Scegliendo questo simbolo sul display si accede alla sezione delle Impostazioni PWR, che consente all'utente di adattare il sistema alle caratteristiche della batteria in uso.

![](_page_29_Picture_5.jpeg)

Per impostare o modificare le caratteristiche della batteria:

- 1) Selezionare il tipo di batteria utilizzato (FAQ-10) (Li, LiFePo4, Pb, NiMh, LiPo) In caso di uso di batteria al NiCd selezionare NiMh.
- 2) Inserire il valore di tensione nominale, la capacità nominale ed il valore massimo della corrente acquisiti dai dati di targa, fabbricazione o comunicati dal fornitore (FAQ-9).
- 3) Inserire la velocità massima di assistenza e selezionare "CTRL VEL ON" per rendere attivo il controllo sulla velocità. La velocità limite è configurata a 25km/h secondo legge. La modifica di questo parametro è a totale discrezione e responsabilità dell'utente.

![](_page_30_Picture_0.jpeg)

4) Premere il pulsante "SALVA", mantenendo la pressione con il dito, per caricare le nuove impostazioni nella centralina. La centralina avvisa l'utente della corretta memorizzazione dei dati mediante un messaggio.

La centralina è dotata di una funzione utile al calcolo dell'energia assorbita dal sistema durante il funzionamento ed indica l'energia residua della batteria in funzione del tipo di batteria utilizzata. In seguito alla ricarica della batteria, l'utente potrà resettare il conteggio dell'energia mediante un procedimento manuale (vedi paragrafo "**Indicatori**").

![](_page_31_Picture_0.jpeg)

![](_page_31_Picture_140.jpeg)

# **12.1 Utilizzo di batterie al Piombo**

Le batterie al Pb risultano essere una fonte di alimentazione non particolarmente idonea al sistema in uso sia in termini di autonomia che di efficienza. L'utilizzo di batterie al Pb è tuttavia previsto.

![](_page_32_Picture_0.jpeg)

- 1. Utilizzare esclusivamente batterie al Pb cicliche
- 2. Utilizzare cavi di alimentazione con sezione non inferiore a 4mmq
- 3. Connettere il filtro fornito con la centralina in caso di batteria al piombo (da richiedere all'atto dell'acquisto)

Le batterie al Pb, così come le NiMh e le NiCd, risultano essere sprovviste di BMS. L'assenza di questo dispositivo di salvaguardia della batteria non fornisce alcuna garanzia che la batteria operi nell'intervallo di tensioni di lavoro ammissibili per la batteria stessa. Il monitoraggio della tensione ed il raggiungimento della tensione di cutoff viene assolto esclusivamente dalla centralina. Per tale motivo fidarsi esclusivamente delle indicazioni fornite dall'applicazione. Non continuare ad utilizzare la bicicletta per tragitti ragguardevoli se l'applicazione indica che l'energia disponibile è terminata. L'indicazione consente di avere ancora una piccola riserva di energia prima che le batterie siano completamente esauste. Non essendo presente il BMS sulle batterie al Piombo esse continuano ad erogare energia anche quando sono prossime alla tensione di cutoff. Consigliamo di attivare comunque la funzione di cutoff per preservare le batterie. Vedere a tal proposito il paragrafo 14.

Per il monitoraggio dell'energia residua si consiglia di utilizzare il metodo dell'energia calcolata poiché garantisce, per le batteria al Pb, una indicazione migliore dell'effettiva energia a disposizione. Vedere a tal proposito il paragrafo 14.

L'uso delle batterie al Pb riduce l'autonomia del sistema. Data la forte dipendenza della capacità residua dalla corrente assorbita, per le batterie al Pb si verifica una forte diminuzione della capacità all'aumentare della corrente richiesta durante la pedalata assistita. Si consiglia pertanto di impostare il valore di "I CONTINUA MAX [A]" nel pannello "Impostazione PWR" ad un valore non superiore al valore di capacità nominale della batteria in uso. Ad esempio, se si utilizza una batteria Pb di capacità nominale pari a 10 Ah si consiglia di impostare la massima corrente ("I CONTINUA MAX [A]") a 10 A massimi affinché sia garantita una adeguata autonomia. Le indicazioni relative all'Energia residua sono di fatto conservative, nel caso di batteria in buono stato, ossia di batteria caratterizzata da una capacità effettivamente prossima a quella di targa.

![](_page_33_Picture_0.jpeg)

#### **13 Pannello Indicatori**

![](_page_33_Picture_2.jpeg)

Scegliendo questo simbolo sul display si accede alla sezione indicatori. Le due immagini mostrano il pannello indicatori nella modalità di visualizzazione verticale ed orizzontale dello *smartphone*. La visualizzazione orizzontale è stata inibita nelle ultime applicazioni.

![](_page_33_Picture_4.jpeg)

![](_page_33_Picture_5.jpeg)

Il pannello indicatori (nelle ultime versioni dell'app il pannello di destra non è disponibile) presenta il tachimetro digitale per l'indicazione della velocità, il pulsante per l'avvio dell'assistenza a 6km/h, la barra dell'energia residua ed il conteggio delle calorie consumate che non è presente con il display in posizione orizzontale.

#### **13.1 Indicatore della velocità e dei km percorsi**

L'utente può scegliere di visualizzare la velocità misurata dal GPS o dal sensore posto sulla ruota anteriore (opzionale) agendo sul pulsante sopra le cifre digitali del tachimetro.

![](_page_34_Picture_0.jpeg)

- > Selezionare "GPS" per il calcolo della velocità tramite il GPS.
- > Selezionate "SENS" per il calcolo della velocità tramite il sensore posto su ruota (opzionale).

Il sensore alla ruota è opzionale e va richiesto all'atto dell'ordine della centralina.

La misura dei chilometri totali e parziali percorsi, in assenza del sensore su ruota, viene effettuato tramite GPS, quando l'applicazione risulta connessa alla centralina. L'utente potrà azzerare i contatori totale e/o parziale premendo le label "km PAR" e "km TOT". Si ricorda che il GPS deve risultare attivo sullo smatphone/tablet (FAQ-6).

#### **13.2 Assistenza 6km/h**

Il pulsante "ASS 6km" consente, se premuto, di avviare l'assistenza a 6 km/h. Si ricorda che per utilizzare questa modalità di funzionamento l'utente deve selezionare la configurazione per la quale l'assistenza a 6 km/h risulta abilitata. Premendo il pulsante "ASS 6km", la centralina avvia subito l'assistenza ed emette una sequenza sonora costituita da un beep lungo ed un successivo beep di breve durata. Si ricorda inoltre di utilizzare marce basse (es.: prima o seconda marcia). L'assistenza a 6km termina non appena viene premuta una delle leve dei freni.

#### **13.3 Impostazione dell'energia post carica**

Attraverso questo pannello è possibile effettuare la procedura di **impostazione manuale** dell'energia mantenendo la pressione sulla scritta "Energia" posta sulla barra dell'energia. La centralina avvisa l'utente del reset dell'energia assorbita mediante un messaggio e un beep. Tale reset va effettuato quando la batteria è stata caricata per riportare al 100% l'energia totale disponibile.

**NOTA:** La centralina avvisa l'utente del raggiungimento del 50% e del 25% di energia residua emettendo 3 beep. Se all'accensione della centralina l'energia residua risulta essere inferiore al 50% o al 25% la centralina emette i 3 beep dopo il normale beep singolo relativo accensione della

![](_page_35_Picture_0.jpeg)

centralina in condizioni normali. Per il monitoraggio dell'energia residua, la centralina utilizza anche i led posti sulla bici adiacenti alla chiave di accensione con i seguenti significati:

- 4 led accesi: energia residua compresa tra 75% e 100%
- 3 led accesi: energia residua compresa tra 50% e 75%
- 2 led accesi: energia residua compresa tra 25% e 50%
- led lampeggianti: energia residua < 25%

Nel pannello "Indicatori" sono stati riportati in verde i dati di potenza istantanea erogata dal sistema e tensione della batteria presenti nel pannello "NOW". In tal modo l'utente potrà monitorare lo stato del sistema e della batteria anche dal tale pannello.

#### **13.4 Misura delle kcalorie consumate**

Il sistema di controllo effettua il calcolo delle calorie consumate dall'utente. Per avviare la funzione selezionare "KCAL ON". I dati relativi alla potenza ed alla tensione (in verde) vengono sostituiti rispettivamente dalle kcal consumate e dal valore di pendenza della strada. Per una corretta valutazione è necessario fissare rigidamente lo smartphone al manubrio della bicicletta con un supporto che non consenta rotazioni del dispositivo durante la marcia.

Risulta anche indispensabile effettuare la calibrazione del sensore di inclinazione, premendo la label che riporta il valore di inclinazione. Un messaggio informa l'utente che la calibrazione è stata correttamente eseguita e il valore letto di pendenza risulterà di zero gradi. Effettuare questa calibrazione con la bici in piano e prestare attenzione a non modificare l'inclinazione dello smartphone rispetto al manubrio dopo la taratura. Nel caso effettuare nuovamente la taratura del valore di inclinazione sempre in piano.

Il conteggio delle calorie consumate si avvierà in automatico.

Per disabilitare la funzione selezionate "KCAL OFF". Il conteggio delle calorie aggiornato risulterà disponibile selezionando "KCAL ON". Le calorie consumate vengono azzerate allo spegnimento dell'applicazione.

![](_page_36_Picture_0.jpeg)

La funzione utile al conteggio delle calorie consumate sfrutta i dati forniti dall'inclinometro del dispositivo mobile per ricavare la pendenza della strada. Qualora il dispositivo mobile accoppiato con la centralina non disponga del sensore di inclinazione il calcolo delle calorie consumate sarà effettuato in modo conservativo considerando pendenza nulla del tracciato.

#### **14 Monitoraggi, aggiornamenti ed assistenza, pannello help**

![](_page_36_Figure_3.jpeg)

Al fine di migliorare le prestazioni generali del sistema, è prevista la possibilità, da parte dell'utente, di inviare i dati di funzionamento del sistema al server della nostra società. Tale funzione è attivabile dall'utente nel pannello HELP, premendo il pulsante "Invia LOG". Il file di LOG risulterà inviato quando viene mostrato il messaggio "Log cancellato". Per usufruire di questa funzione, lo smartphone dovrà essere connesso alla rete dati.

Nel pannello HELP sono visualizzate la versione della centralina e la versione dell'applicazione installata sul dispositivo mobile. Queste informazioni dovranno essere indicate dall'utente nel corso di un'eventuale assistenza remota.

Il pannello HELP inoltre fornisce la possibilità all'utente di disabilitare e abilitare alcuni controlli ed in particolare:

1. Abilita Limite Potenza: il limite risulta attivo quando spuntato. La centralina effettua il controllo costante della potenza erogata dal motore ed interviene qualora si raggiunga il valore massimo di potenza stabilito dal sistema. ATTENZIONE: mantenere sempre attivo tale limite che va rimosso solo ed esclusivamente dopo consultazione con il servizio tecnico.

![](_page_37_Picture_0.jpeg)

- 2. Abilita Limite Vcutoff: il limite risulta attivo quando spuntato. La centralina effettua il controllo costante della tensione della batteria ed interviene qualora questa raggiunga il valore di tensione minimo calcolato per la batteria in uso. ATTENZIONE: mantenere sempre attivo tale limite che va rimosso solo ed esclusivamente dopo eventuale consultazione con il servizio tecnico e per effettuare specifici test e valutazioni.
- 3. Abilita Limite Temperatura: il limite risulta attivo quando spuntato. La centralina effettua il controllo costante della propria temperatura interna ed interviene qualora si raggiunga il valore di temperatura massimo che garantisce il corretto funzionamento dalla centralina. ATTENZIONE: mantenere sempre attivo tale limite che va rimosso solo ed esclusivamente dopo consultazione con la ATEC Robotics. Nelle ultime versioni dell'applicazione non sarà possibile modificare questo parametro che risulterà sempre attivo, ossia la centralina smetterà di funzionare in caso di raggiungimento della temperatura limite di 50 gradi.
- 4. Energia Residua: la centralina è dotata di due modalità differenti per la visualizzazione dell'energia residua della batteria attraverso:
	- 4.1 valutazione dell'energia residua attraverso la misura dell'energia utilizzata dal sistema
	- 4.2 valutazione dell'energia residua sulla base della tensione misurata

Il primo metodo (4.1) è disponibile per tutte le tipologie di batteria compatibili con la centralina. L'indicazione dell'energia residua, visibile sia da pannello "Indicatori" che per mezzo dei quattro led posti sulla batteria, ha come riferimento la capacità nominale della batteria inserita dall'utente nel pannello "Impostazioni pwr". Durante l'utilizzo della bici la capacità della batteria tende a diminuire in quanto utilizzata. Questa modalità consente di scalare l'energia utilizzata dall'energia incamerata nella batteria in fase di carica. Per l'utilizzo di questa modalità la batteria dovrà essere caricata completamente. Questa modalità di misura è molto precisa ma si basa sulla capacità effettiva della batteria, che potrebbe nel tempo ridursi e quindi fornire indicazioni errate.

Si sconsiglia di utilizzare questa modalità in caso di utilizzo di batterie LiFePO4 in quanto la tensione di questa tipologia di batterie resta quasi costante durante l'intera fase di scarica. IL metodo 4.2 si basa sul calcolo indiretto dell'energia residua sulla base del valore istantaneo di tensione della batteria, quasi linearmente dipendente con l'energia residua disponibile. Questo metodo consente di disporre di una indicazione indipendente dalla effettiva capacità delle batterie.

![](_page_38_Picture_0.jpeg)

L'utente non ha in questo caso (4.2) la necessità di effettuare l'azzeramento manuale dell'energia e di conseguenza questa modalità è consigliata per gli utenti che non desiderano utilizzare lo smartphone per la gestione del sistema. Infatti il valore di energia si riporta automaticamente al valore massimo dopo una ricarica visualizzandolo anche con i led presenti sulla batteria.

Per attivare la misura dell'energia assorbita (primo metodo 4.1), spuntare la voce "Energia Residua". La centralina risponderà con un messaggio che indica l'avvenuta recezione del comando. Per l'uso di questa metodologia è necessario, dopo la ricarica, premere sul termine Energia% del pannello del cruscotto. Se l'operazione sarà effettuata correttamente l'energia residua si porterà al valore massino del 100%.

Un messaggio informa l'utente dell'avvenuta abilitazione o disabilitazione di una delle voci disponibili. I limiti introdotti garantiscono il corretto funzionamento e la salvaguardia non solo della centralina ma anche dei sottosistemi ad essa connessi. La disabilitazione di uno o più limiti viene effettuata sotto la totale responsabilità dell'utilizzatore.

![](_page_39_Picture_0.jpeg)

#### **14.1 Pulsanti per la limitazione delle prestazioni e per la disabilitazione del dispositivo**

Nella sezione help sono presenti i quattro pulsanti visibili in figura Enable, Disable, Race, City. Le funzioni indicate nei pulsanti si attivano premendo a lungo (1 secondo):

- 1. **Disable:** disabilita il funzionamento della centralina, ovvero interrompe qualunque forma di assistenza e non sarà possibile riabilitare il funzionamento fino a che non si preme il pulsante Enable. Una volta disabilitata la centralina non sarà possibile utilizzare la bici in modalità assistita anche smontando la centralina e cercando di ripristinarne il funzionamento. SI tratta in pratica di una sorta di antifurto.
- 2. **Enable:** riabilita il funzionamento della centralina. Queste funzioni sono attivabili solo attraverso l'app.
- 3. **City:** attivando questa funzione le configurazioni sono limitate a 250W al massimo. LE configurazioni caratterizzate da potenza inferiore a 250W non subiscono limitazioni. Le limitazioni sono applicate alle configurazioni caratterizzate da potenze superiori a 250W. Viene anche limitata la velocità massima di assistenza a 25km/h. La configurazione City è utilizzata per il rispetto delle norme relative all'uso delle bici elettriche per la normale utenza.
- 4. **Race:** attiva le configurazioni utente e la velocità è limitata al valore impostato nel pannello PWR. La configurazione RACE è dedicata all'uso in aree private, ai rider per il trasporto di merci (massima potenza impostabile 500W) o per l'installazione del controllore su sistemi di trasporto per diversamente abili. L'uso della bici in modalità race è a totale discrezione dell'utente. **La società produttrice non è responsabile dell'utilizzo della centralina in questa modalità.**

#### **15 Raccomandazioni**

Si consiglia di scegliere il tipo di batteria più adatto a soddisfare le personali esigenze di mobilità. Per la corretta scelta si consiglia di contattare ATEC Robotics.

![](_page_40_Picture_0.jpeg)

Controllare costantemente la pressione degli pneumatici che deve essere pari a 4 atm. Lubrificare adeguatamente la catena ed i rocchetti del cambio e della pedivella. L'oscillazione dei cerchi deve essere il più possibile contenuta. Una buona regolazione consente di ottenere oscillazioni ed eccentricità contenute entro massimo 1 mm, possibilmente meno. Valori superiori determinano continui contatti tra cerchione e i pattini dei freni, con conseguente dissipazione di energia, riduzione dell'autonomia ed inutile usura dei freni.

Le prestazioni e quindi l'autonomia diminuiscono:

- all'aumentare del peso dell'utente
- all'aumentare delle prestazioni richieste
- se il manto stradale risulta usurato
- all'aumentare della velocità
- in presenza di salite e se l'andamento è discontinuo
- se i cerchioni oscillano (ripetuto contatto tra pattini e cerchi)
- se gli pneumatici non sono alla giusta pressione (consigliata 4 atm)

Le moderne batterie integrano un sistema di gestione (BMS) dedicato alla salvaguardia delle singole celle, verificando i livelli di tensione (minima e massima), il bilanciamento in fase di carica e scarica, il sovraccarico di corrente ed eventuali sovra-temperature delle celle e dello stesso BMS. In caso di temperature esterne elevate e di utilizzo della bici con prestazioni elevate, il distacco del BMS potrebbe avvenire senza preavviso. La corrente massima erogabile con continuità deve essere correttamente impostata nell'applicazione, in questo modo il distacco del BMS potrà avvenire molto raramente e non costituirà un problema. La variazione delle prestazioni, errate manovre o cambi di marcia effettuati al limite potrebbero determinare l'intervento del BMS che limita la corrente istantaneamente erogata dalla batteria il che costituisce anche una protezione per la centralina ed il gruppo motore/ingranaggi. Le interruzioni dell'erogazione di potenza non avvengono con le batterie da noi prodotte per questa bici.

L'attivazione del BMS interrompe l'alimentazione causando lo spegnimento della centralina stessa e di conseguenza degli indicatori a led e della connessione con lo smartphone che non sarà più attiva. Per ripristinare il corretto funzionamento del sistema, l'utente dovrà riavviare la centralina

![](_page_41_Picture_0.jpeg)

per mezzo della chiave di accensione. Se l'energia residua sarà minima la riaccensione non risolverà il problema che sarà legato sicuramente al livello di tensione minima di cut-off, che si ripresenterà appena la bici richiederà nuovamente corrente alla batteria. In tal caso si dovrà procedere alla ricarica immediata della batteria.

![](_page_41_Picture_2.jpeg)

![](_page_41_Picture_3.jpeg)

**ATTENZIONE:** quando la batteria ha raggiunto i livelli minimi di carica tanto che il bms interrompe l'erogazione spegnendo anche la centralina, non insistere con tentativi di riprendere il funzionamento spegnendo e riattivando la centralina. Ciò provoca il danneggiamento irreversibile delle celle.

![](_page_42_Picture_0.jpeg)

#### **16 Smartphone e tablet compatibili**

Si raccomanda l'uso di terminali il cui sistema operativo Android sia aggiornato almeno alla versione 5 e che dispongano di almeno 1Giga di memoria RAM.

Elenco smartphone e tablet ad oggi testati con esito positivo (elenco non aggiornato)

#### **16.1 Smartphone**

- Huawey Honor 4C
- Huawey P9
- Mediacom PhonePad due G511 5"
- Mediacom PhonePad duo S552U 5.5"
- Samsung 4Mini
- Wiko Rainbow 4G
- Samsung S6
- Samsung S7
- ASUS Zenfone 4MAX 5.2 e 5.5"
- Samsung S9
- Samsung M20
- Samsung A70-A71

#### **16.2 Tablet**

- Samsung tablet 7"
- Huawey Tablet 10.1" model S10-231L
- PMPAD 720 Tablet

![](_page_43_Picture_0.jpeg)

#### **17 Avvisi sonori e luminosi**

La centralina emette avvisi sonori e luminosi (led indicatori originale adiacenti alla chiave di accensione) sia per informare l'utente dello stato generale del sistema all'accensione della centralina che per confermare la ricezione di comandi specifici durante il normale utilizzo dell'applicazione.

#### **17.1 All'accensione della centralina**

![](_page_43_Picture_201.jpeg)

![](_page_44_Picture_0.jpeg)

#### **17.2 Durante il normale utilizzo**

![](_page_44_Picture_64.jpeg)

![](_page_45_Picture_0.jpeg)

![](_page_45_Picture_129.jpeg)

#### **18 Reset della centralina**

Qualora l'utente dovesse riscontrare la ripetuta chiusura anomala dell'applicazione tale da renderla inutilizzabile utilizzare l'applicazione Recovery fornita insieme all'applicazione Enjoy.

Per effettuare il ripristino della centralina operare come segue.

- 1. Verificare che l'app Enjoy non sia attiva
- 2. Attivare la centralina ponendo la chiave su ON ed attendere il beep di accensione della centralina
- 3. Avviare l'applicazione "ATR Recovery"
- 4. Premere il pulsante "Connetti Centralina" ed attendere il messaggio "Connessione effettuata". I pulsanti di "Ripristino" e "Cancella Dati" vengono abilitati all'avvenuta connessione.
- 5. Premere il pulsante di "Ripristina". Un messaggio avvisa

l'utente che la centralina è stata correttamente ripristinata.

- 6. Premere il pulsante "Cancella Dati". Un messaggio avvisa l'utente che i dati sono stati cancellati. ATTENZIONE: **non è sempre necessario cancellare i dati**. Solitamente è sufficiente effettuare solamente il ripristino della centralina. Consultare il servizio tecnico prima di effettuare questa operazione. Se viene infatti premuto il pulsante "Cancella Dati" sono eliminate le configurazioni, le impostazioni ed i dati precedentemente salvati relativi al log file. In tal caso risulta quindi necessario re-impostare i parametri di funzionamento inserendo i dati di targa corretti della batteria che si sta utilizzando (vedi paragrafo **Impostazione dei parametri di funzionamento**) nonché provvedere a settare le configurazioni di funzionamento inizialmente impostate.
- 7. Chiudere l'applicazione "ATR Recovery" e disattivare la centralina ponendo la chiave sulla posizione OFF
- 8. Attivare la centralina ponendo la chiave in posizione ON ed avviare l'applicazione "ATR Enjoy".

![](_page_46_Picture_0.jpeg)

#### **19 FAQ Frequently Asked Questions**

#### **1) Al termine del download dell'applicazione dal sito, la schermata dell'installazione non appare automaticamente. Dove è salvato il file e come avvio l'installazione dell'applicazione?**

Il file scaricato "Enjoy.apk" viene salvato nella cartella "Download". Il percorso è il seguente per la maggior parte degli smartphone:

Impostazioni→Memoria→Download. Quindi premere su "Enjoy.apk" per consentire l'installazione. Se il file viene inviato via Wapp o Telegram, sarà possibile installarli direttamente da queste applicazioni.

#### **2) La centralina "ENJOY" non è presente nella lista dei dispositivi disaccoppiati dopo la ricerca.**

Assicurarsi di aver impostato il proprio dispositivo come "visibile a tutti i dispositivi *bluetooth"* ed effettuare nuovamente la ricerca. Prima di procedere verificare che la centralina sia accesa, abbia emesso il beep di attivazione e che l'indicatore dell'energia a led sia acceso. Se la centralina non è accesa non potrà essere effettuata la connessione.

#### **3) Quali configurazioni vengono caricate all'avvio dell'applicazione?**

Al primo utilizzo della centralina, all'avvio dell'applicazione vengono caricare le tre configurazioni di defaul denominate "1 - ECO", "2 - NORMAL" ed "3 - HILL" corrispondenti rispettivamente alla prima, seconda e terza posizione del selettore posto sul manubrio della bici. Durante l'uso vengono caricate le configurazioni definite eventualmente dall'utente, ossia quelle configurazioni che l'utente ha realizzato ed associato alle posizioni del selettore posto sul manubrio. **Nota importante**: le configurazioni di default potrebbero non essere identiche a quelle riportate nel paragrafo "8.3 Prima attivazione".

#### **4) Quali valori posso inserire nei parametri delle configurazioni?**

Per i parametri di livello, accelerazione e decelerazione l'utente può inserire un valore compreso tra 1 e 20 (dove 1 rappresenta il valore minimo e 20 il valore massimo).

Per quanto riguarda i parametri "Potenza max" e "Corrente max" essi sono invece limitati dalle caratteristiche della batteria in uso (vedi Impostazioni Pwr). La limitazione dipende dalla massima potenza e dalla massima corrente erogabile dalla batteria.

#### **5) Dove posso individuare i valori di targa della batteria che voglio utilizzare e come scelgo il valore massimo della corrente?**

I valori di targa della batteria sono forniti dal produttore e sono solitamente riportati sulla stessa. Inserire parametri di PWR errati può compromettere il corretto funzionamento del sistema e causare danni e/o malfunzionamenti alla batteria ed alla stessa centralina. Si consiglia pertanto di attenersi ai valori di targa della batteria in uso. In particolare, si consiglia di ridurre la corrente massima erogabile almeno di 5 A rispetto al valore massimo consentito dalla batteria o dal BMS e di non superare la potenza massima di 250W (per percorsi urbani, mentre in caso di utilizzo in aree private la potenza può essere aumentata fino al limite massimo consentito dal sistema). Il valore della tensione nominale è sempre indicato nei parametri della batteria. In caso di tensioni intermedie tra quelle standard basta inserire il valore nominale effettivo che viene calcolato in base al numero di celle in serie per la tensione nominale delle celle. Per esempio le celle al litio sono caratterizzate da una tensione nominale compresa tra 3.65 e 3.7V. La tensione massima delle celle al litio è invece 4.2V a fine carica. Ma questo valore non deve essere considerato dall'utente. In caso di batteria composta da 7 celle al litio in serie la tensione nominale effettiva sarà pari a 25.9V. Per una questione storica ci si rifà sempre ai valori stabiliti in passato e più direttamente gestibili e comprensibili dagli utenti. Una batteria da 24V classifica tutte le batterie che hanno una tensione nominale prossima a 24V. Per tale motivo la centralina dispone di una funzione che calcola la tensione effettiva della batteria in funzione della tipologia delle celle utilizzate. In caso quindi di batteria autocostruita o fuori standard basterà determinare la tensione nominale in funzione del numero di celle in serie e della loro tipologia. Per esempio in caso di batteria LiFePo4 con 8 celle in serie la tensione nominale sarà pari a 3.2x8=25.6. Basterà selezionare LiFePo4 nell'apposita pagina e indicare 24V come tensione nominale. Se si indica 25.6V in ogni caso la funzione calcolerà sempre correttamente il numero di celle. Il sistema calcola in autonomia il numero di celle effettivamente presenti nel sistema con lo scopo di determinare la minima tensione di funzionamento del pacco batteria per preservarne l'integrità. Nel caso di celle Ni-Mh ad esempio la minima tensione ammissibile per le celle è pari a 1V. Dato che le batterie composte da celle Ni-Mh non dispongono di BMS la centralina opererà il taglio della potenza appena la batteria avrà raggiunto 20.5V (+0.5V per questioni di squilibrio tra le celle e quindi per salvaguardare le celle stesse).

![](_page_47_Picture_0.jpeg)

#### **6) Ho selezionato la misura della velocità e dei chilometri con GPS, ma il tachimetro non segnala nulla.**

Verificare di aver attivato il GPS (Impostazioni → Servizi per la posizione; in alternativa: Impostazioni Geolocalizzazione). Si ricorda che la misura delle distanze tramite GPS risulta essere indicativa, con scarti soprattutto sulle piccole distanze. Si ricorda inoltre che il conteggio dei chilometri percorsi viene effettuato solo ed esclusivamente quando l'app risulta attiva e correttamente connessa alla centralina. Non vengono effettuate operazioni in background al fine di evitare inutili sprechi di energia della batteria dello smartphone. In questo modo la valutazione dei chilometri percorsi risulta essere conservativa rispetto alla quantità di energia fornita dalla batteria. Per una corretta valutazione dei chilometri percorsi in funzione di una scarica completa della batteria è pertanto necessario attivare e connettere sempre l'app alla centralina durante l'utilizzo della bicicletta.

#### **7) Ho avviato l'assistenza a 6km/h, ma la velocità della bicicletta non è precisa**

La velocità raggiunta durante l'assistenza è di circa 6 km/h. Verificare di aver inserito la prima o la seconda marcia. La velocità di assistenza varia in funzione del peso dell'utente e della pendenza della strada che si sta percorrendo. La velocità è quindi indicativa e potrà quindi variare in funzione di diversi parametri. In salita per esempio potrebbe essere ridotta o la bici potrebbe addirittura fermarsi. La velocità di 6 kmh è intesa su strada pianeggiante, con ruote gonfie e peso utente di circa 65 kg. L'utente può impostare il valore di assistenza a 6km/h in funzione del proprio peso fino ad ottenere il raggiungimento di circa 6km/h (vedi sezione "Significato dei pulsanti e dei parametri"). Il valore 6km/h indica una modalità e non garantisce la costanza della velocità.

#### **8) Ho premuto tre volte in successione la leva del freno, ma l'assistenza a 6km non si avvia.**

Verificare che la configurazione individuata dal selettore posto sul manubrio abbia attiva la funzione di assistenza a 6km/h, quindi riprovare a premere tre volte in rapida successione una delle leve dei freni. Nel caso in cui l'assistenza non si dovesse avviare, provare con l'altra leva dei freni. Fare attenzione a rilasciare completamente la leva dopo averla premuta. Potrebbe accadere che l'assistenza si avvii dovendo premere quattro volte le leve dei freni in rapida successione a seconda della velocità con cui si premono le leve dei freni. Se il problema persiste, gli interruttori delle leve sono difettosi e spesso interromperanno anche il normale funzionamento della centralina. Per le centraline con numero di serie >=20 la modalità 6km/h si attiva dal pannello indicatori.

**9) Inserire il valore di tensione nominale e non quella misurata.** La tensione nominale è un indicatore di riferimento. Se viene inserito un valore differente le indicazioni dell'autonomia fornite dalla centralina non saranno precise.

**10) Energia disponibile nelle batterie.** L'energia disponibile e quella utilizzata potrebbero essere falsate dalle prestazioni delle batterie. Il valore di energia effettivamente disponibile potrebbe essere di gran lunga inferiore rispetto a quello indicato dal sistema. L'energia disponibile tende a diminuire con il numero di cariche effettuate. Si consiglia di effettuare periodicamente la verifica gratuita della batteria presso la ATEC Robotics che rilascerà certificato che riporta l'effettiva capacità della batteria, capacità che andrà inserita nell'applicazione (vedi paragrafo **Impostazione dei parametri di funzionamento**). In questo caso l'energia residua indicata dall'applicazione sarà molto prossima a quella effettivamente disponibile.

**11) Impostazione di livelli di potenza superiori a 250W.** La centralina consente di impostare potenze di funzionamento superiori a 250W. Tali impostazioni sono effettuate sotto la totale responsabilità civile e penale dell'utilizzatore.

**12) Il motore non eroga o sospende l'assistenza.** I cavi delle leve dei freni devono essere regolati correttamente e risultare ben tesi, in modo da consentire alla leva del freno di riportarsi nella posizione di fine corsa quando rilasciata. Data la sensibilità elevata delle leve dei freni, il minimo tocco (anche involontario) potrebbe causare la sospensione dell'assistenza da parte del motore. Si consiglia pertanto di non toccare le leve dei freni se non per esplicare l'atto della frenata.

#### **13) Ho installato batterie al piombo e quando l'indicatore dell'energia indica che questa è esaurita in realtà posso ancora percorrere molti km.**

Leggere con attenzione il paragrafo dedicato alle batterie al Piombo che presentano un comportamento completamente differente rispetto alle altre tipologie di batterie. Prestare attenzione alle indicazioni del manuale per evitare danni alle batterie che potrebbero esaurirsi in breve tempo in caso di utilizzo errato.

![](_page_48_Picture_0.jpeg)

**14) Se la bici è ferma ed è impostato GPS per la misura della velocità il tachimetro mostra comunque variazioni di velocità.** Tale comportamento dipende dalla qualità del GPS installato nello smartphone. Se presente impostare la funzione "alta precisione" che limita queste variazioni che dipendono solo ed esclusivamente dallo smartphone.

**15) Non riesco in alcun modo a connettere l'applicazione alla centralina. L'applicazione si interrompe continuamente anche se la centralina è stata ripristinata.** Questo problema si manifesta in caso di errate configurazioni che devono essere effettuate seguendo con estrema attenzione quanto riportato in questo manuale. Spesso dipende anche dallo smartphone che deve rispondere a requisiti minimi indicati nella sezione relativa. Se lo smartphone è datato e dispone di scarsa memoria o la versione di Android è antecedente alla 6, il problema potrebbe essere determinato proprio dalla qualità ed aggiornamento del sistema operativo dello smartphone.

**16)** Durante l'installazione compare la scritta "Programma realizzato per una versione precedente di Android … contattare lo sviluppatore". Installare senza problemi.

---------------------------------- Fine del manuale Versione 7.7 ----------------------------------